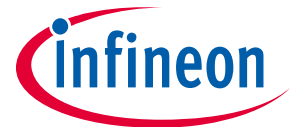

# **Initial programming and updating of the Motion Control Engine**

# **About this document**

#### **Scope and purpose**

This document describes the programming and updating the firmware of iMOTION™ devices. This includes the programming of the Motion Control Engine (MCE rev. 2.0) itself as well as the handling of parameter sets and scripts.

All new iMOTION™ products with integrated Motion Control Engine (MCE rev. 2.0) use a secure bootloader mechanism for production (end-of-line) device programming as well as for updating the MCE to a new revision, for example during the development stage. The software images for the individual iMOTION™ devices are made available on the Infineon Technologies website (www.infineon.com/imotion-software).

The firmware package for a specific iMOTION™ device is delivered as an encrypted file and can be used only in combination with the respective chip type and encryption key. Therefore these software images can only be installed into specific device types with a matching key, assuring the compatibility of the MCE with the respective device.

The parameter sets for the configuration of system, motor and power factor correction (PFC) are managed in unencrypted form.

The same applies to scripts for the integrated scripting engine.

#### **Intended audience**

This document primarily targets providers of end-of-line programming equipment (gang programmer).

Since the programming of the iMOTION™ devices of the generation 2 only requires a UART as a physical interface, this documentation can also be used by customers for implementing the resp. programming.

#### **References**

[1] Product documentation and software can be downloaded from http://www.infineon.com/iMOTION

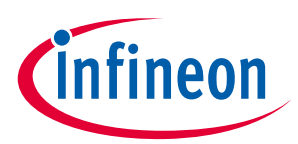

# **Table of Contents Table of Contents**

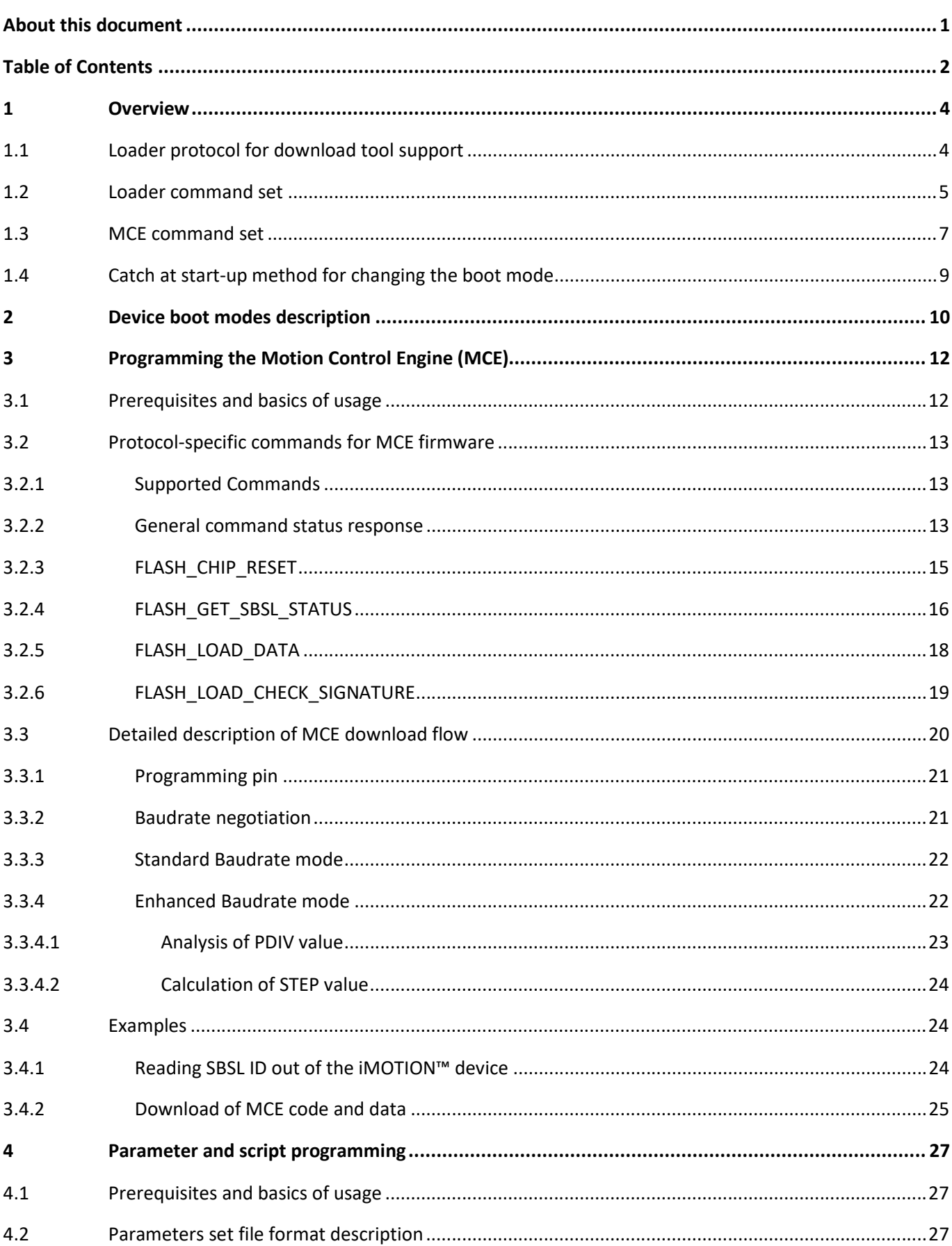

# iMOTION<sup>™</sup> 2.0 Device Programming

infineon

# Initial programming and updating of the Motion Control Engine **Table of Contents**

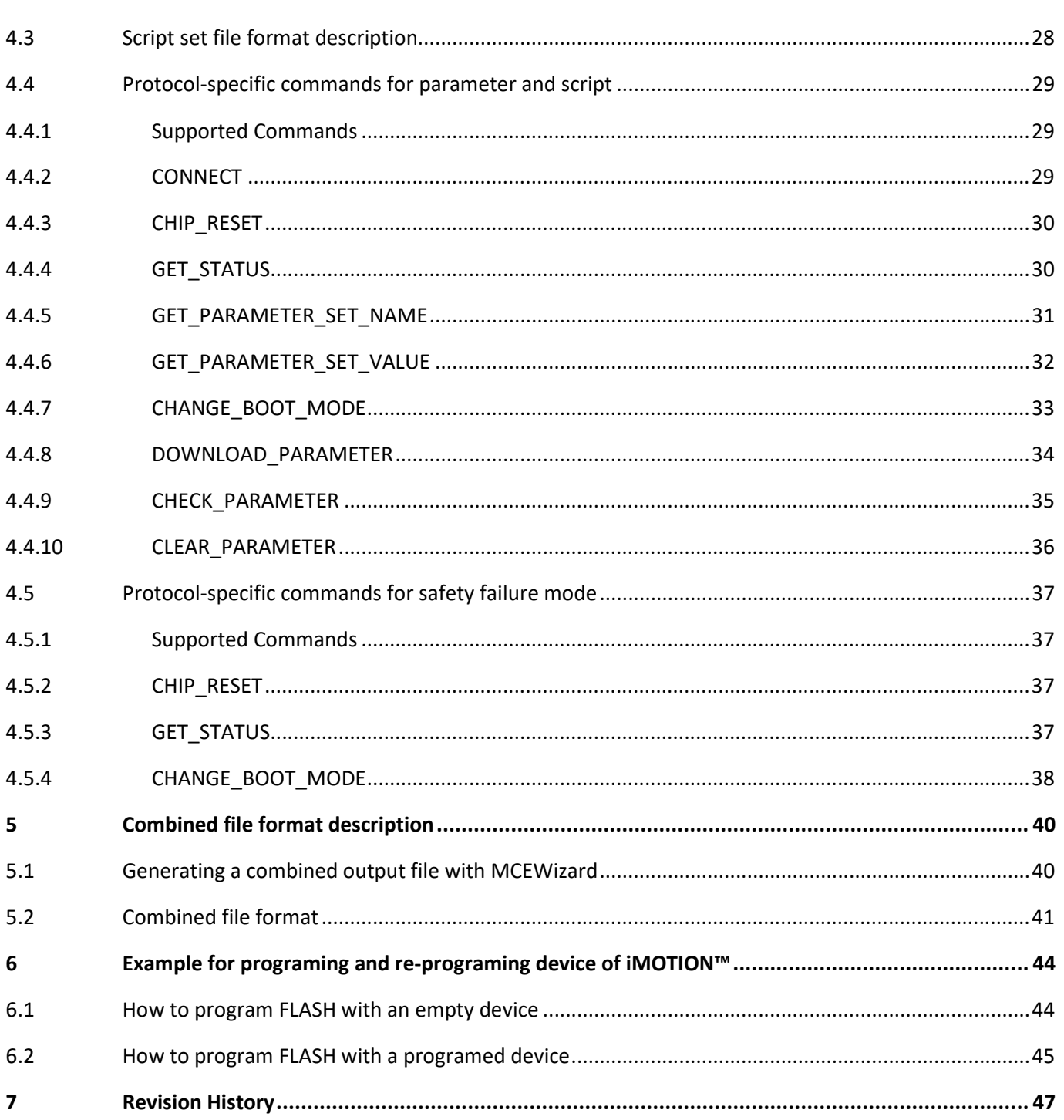

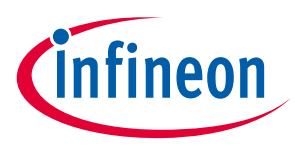

# **1 Overview**

This document describes the programming and update management for the iMOTION™ products using the Motion Control Engine revision 2 (MCE 2.0). Devices of this generation like the IMC100 series are shipped without any software or data programmed.

The following steps have to be performed in order to achieve a usable motor controller.

- 1. Programming of the Motion Control Engine (MCE)
- 2. Programming of parameter sets for system, motor and power factor correction (PFC optional)
- 3. Programming of any customer scripts (optional)
- 4. Programming of the combined file for an integrated system

Programming of the MCE is done via a secure boot loader using the encrypted images provided by Infineon. This secure loader is part of the device and cannot be changed or erased.

The parameter and script programming is done with the unencrypted data. The respective parameter/script loader is a part of the MCE image meaning that the MCE firmware has to be programmed first.

Reprogramming of the MCE, e.g. in order to upgrade to a newer release is done by entering the secure loader mode. Reprogramming the MCE via secure loader will erase the complete internal Flash memory, including all parameter sets and scripts.

The communication protocol for programming the MCE, parameter sets and scripts is almost identical with slight differences in the commands supported.

# **1.1 Loader protocol for download tool support**

#### **Configuration**

The loader uses the UART protocol for communication between the host and the device, with the configuration:

- 8 data bits.
- 1 stop bit.
- No parity.
- LSB first.
- Channel selection based on which RxD pin the first Start and Header bytes are received.

Note: The default UART port is assigned to RX0 and TX0 for software updating.

#### **Operation**

Once the download tool has established the communication channel and baud rate, it uses the loader command set (see section 1.2 Loader command set ) to carry out the necessary actions on the device. The detailed download flow, including baud rate negotiation, is described in section 3.3 "Detailed description of MCE download flow".

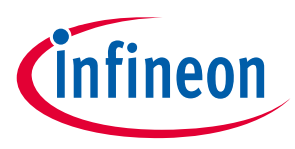

# **1.2 Loader command set**

Loader commands are used to program MCE, Motor/PFC parameter and script code into the target device and read status. The loader protocol is as follows:

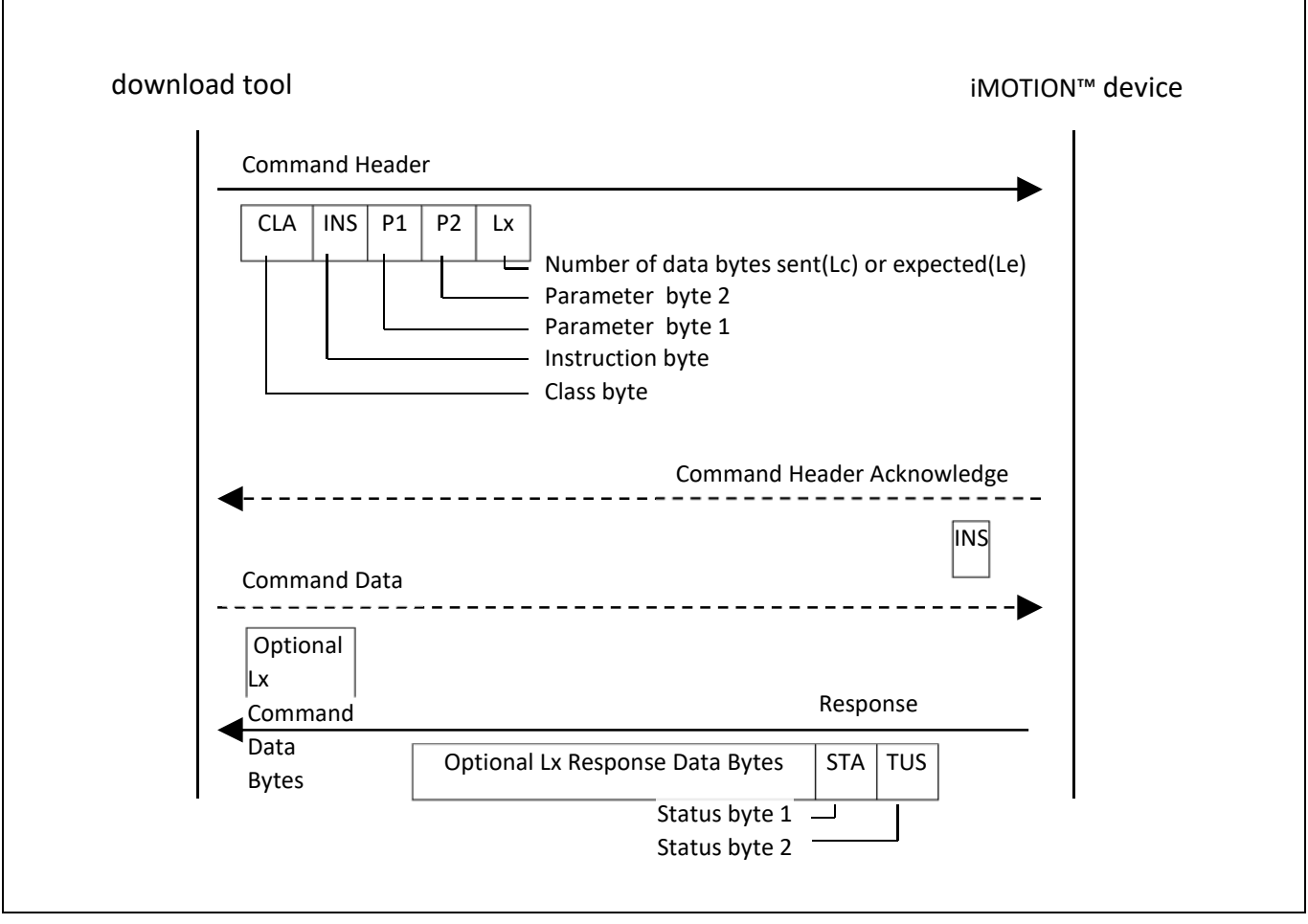

**Figure 1 Data flowchart for the SBSL Loader protocol** 

When 'Lx' is not equal to zero, the SBSL device will return the received 'INS' byte as 'header acknowledge'. For example for FLASH\_CHIP\_RESET command (chapter 3.2.3 FLASH\_CHIP\_RESET), the L<sub>c</sub> is 0x00, so there is no 'header acknowledge' from the device.

If the loader requires more time, it sends one or more 'Waiting Time Extension Requests' as illustrated by Figure 2 for the SBSL Loader command ' FLASH\_LOAD\_CHECK\_SIGNATURE ' ('A0 21 00 00 00').

# **iMOTION™ 2.0 Device Programming Initial programming and updating of the Motion Control Engine**

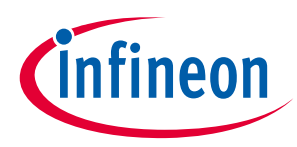

#### **Overview**

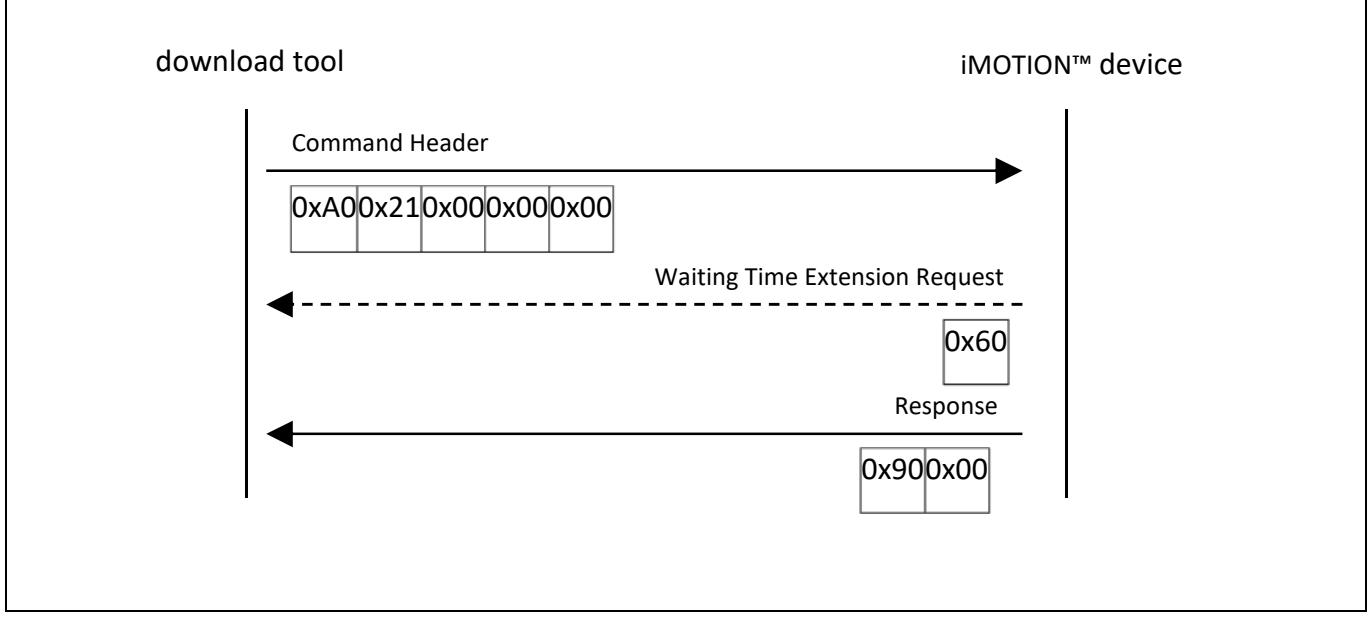

**Figure 2 Data flowchart for Waiting Time Extension Request** 

#### **About loader commands**

A loader command is identified by two 8-bit integers representing the command class CLA and command instruction INS. It also contains:

- Two 8-bit command parameters P1 and P2.
- $\bullet$  An 8-bit field  $L_c$ , indicating the number of bytes of the following command data.
- $N_c$  bytes of command data.
- An 8-bit field  $L_{\rm e}$ , indicating the maximum number of response bytes expected.

Commands are designed to transport payload data only in one direction; i.e. to the loader in the command's data field, or from the loader in the response's data field, but not in both at the same time.

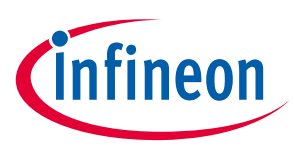

# **1.3 MCE command set**

MCE commands are used to communicate with device when device is in Application Mode. The MCE protocol is as follows:

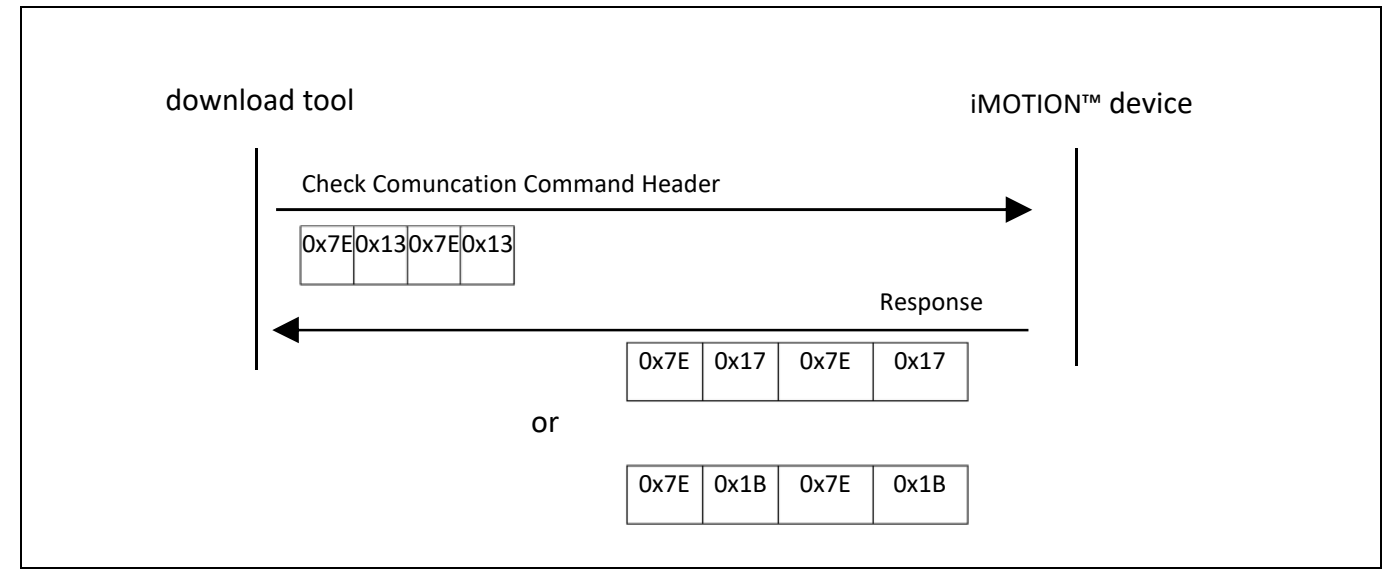

#### **Figure 3 Data flowchart for the MCE communication check protocol**

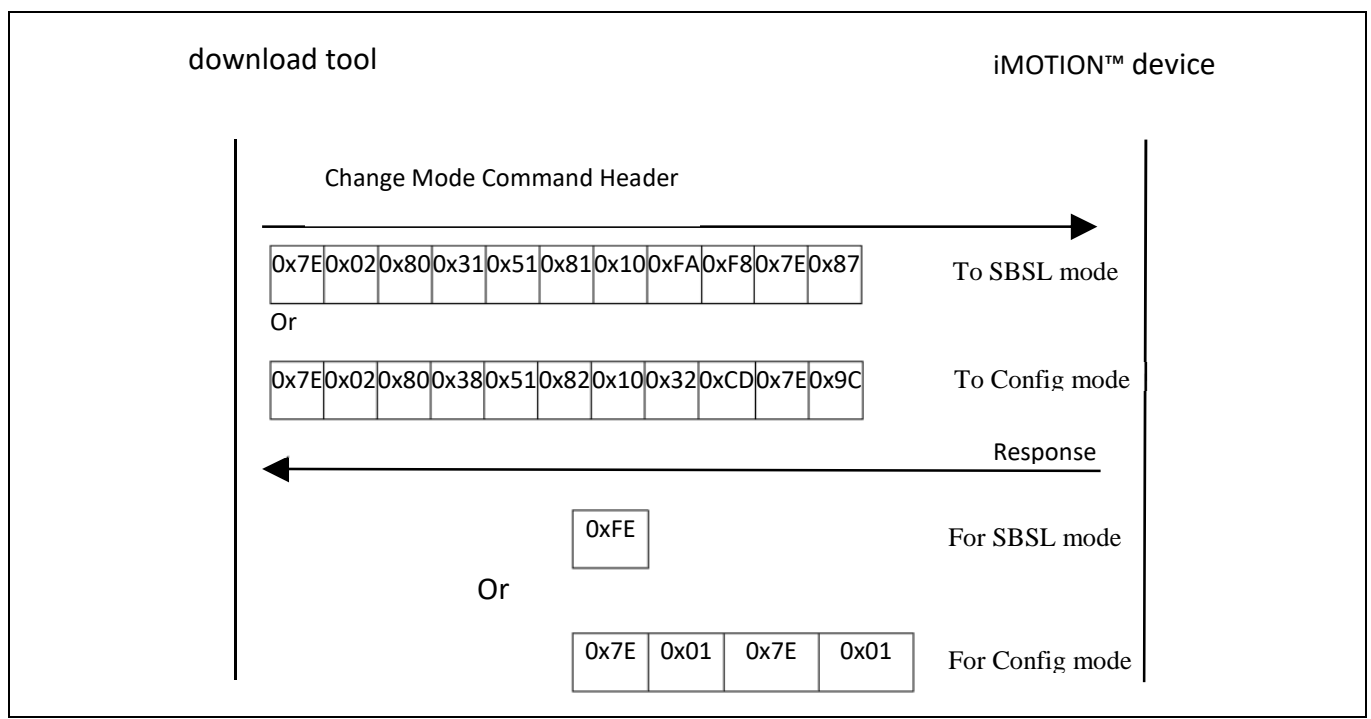

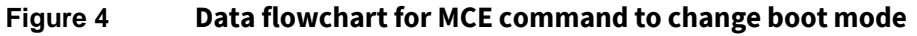

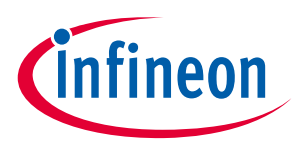

When MCE firmware and parameters are programed, for update process, we need change the boot mode to Config or SBSL mode. For this operation, we can use MCE command for boot mode change. **Error! Reference source not found.** depicts the dataflow when changing the boot more by using the MCE command.

#### **About MCE commands**

An MCE command is identified by special format.

- Connection baud rate should be 115200 bps.
- This command only happens when the MCE code with parameters file programed to device.
- Commutation connection check data frame and mode change frame are fixed type.
- Mode change is handled by MCE firmware command parser with the parameters configuration with command interface.

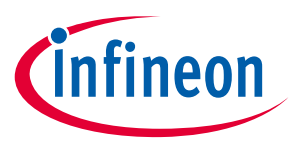

**Overview**

# **1.4 Catch at start-up method for changing the boot mode**

The device mode catches at start-up is as follows:

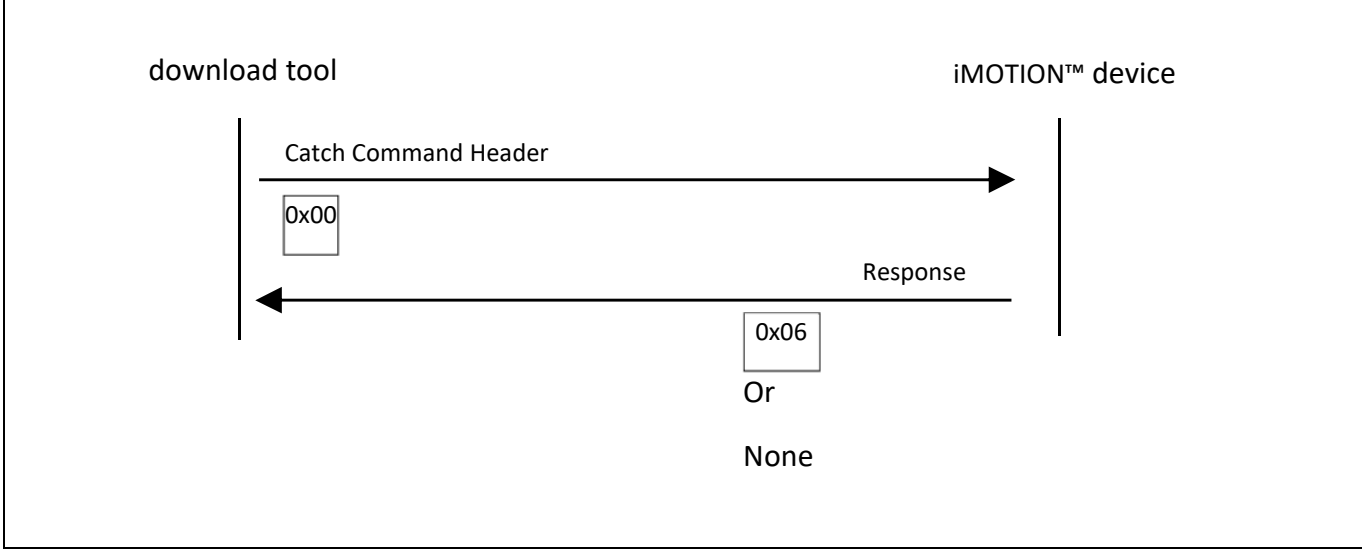

**Figure 5 Data flowchart for the catch at start up protocol** 

When MCE firmware or parameters are programed, for update process, we need to change the boot mode to Config mode. For this operation, we can use catch procedure at start up for boot mode change. Config mode can be entered by sending low pulses with 155us width to pin RXD0 at power-up. This is a 0x00 at 57.600 baud. The system responds with a 0x06 at pin TXD0. Then you can connect normally with CONNECT command.

#### **About catch procedure for mode change:**

A 0x00 for low 155us is identified by special format.

- Connection baud rate should be 57600 bps. And a 0x00 will send to device.
- This procedure only works when the MCE code with parameters file programed to device, the device is powered up and the 0x00 is sent to the device.
- Commutation connection check data frame and mode change frame to config are fixed type.
- Mode change is then handled by MCE firmware start up function.

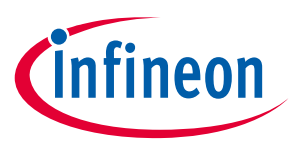

# **2 Device boot modes description**

iMOTION™ devices which are intended for use with the Motion Control Engine (a.k.a. 'turnkey' devices) are shipped from the factory with Secure Bootstrap Loader (SBSL) as the default start-up mode. The SBSL supports the secure transfer of the encrypted MCE software image into the device Flash and assures the compatibility of the software with the device type. Here is the overview of the available device modes.

1) Secure Bootstrap Loader Mode

This mode is default factory setting. After MCE firmware is programed, the device will change to config mode automatically.

2) Config Mode

After programming the MCE firmware, the device switches to this mode automatically, and waits for the parameters to be programmed. It can be switched back to SBSL mode by mode the change command. (CHANGE\_BOOT\_MODE to SBSL mode) in case the MCE firmware needs to be re-programmed, or it can go to Fail Safe Mode automatically if Class B self-test routines detect the failure. Typically, from this mode the next step will be the change to Application Mode after programmer parameters file.

3) Application Mode

After MCE firmware and parameters files are programed into the device, then boot mode will set to Application Mode automatically. From this mode, in order to change mode to Config mode or SBSL mode, a set of low pulses needs to be applied at power-up (see Section 1.4Catch at start-up Catch at start-up ) or a special MCE communication command needs to be sent(see Section 1.3 MCE command set).

4) Fail Safe Mode

The device enters the "Failsafe Mode" as result of ClassB fault. In this mode the user can use Get\_Status and Chip Reset commands. Re-programming the firmware requires the command CHANGE\_BOOT\_MODE to SBSL mode.

#### **Initial programming and updating of the Motion Control Engine**

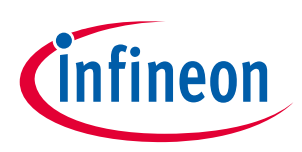

**Device boot modes description**

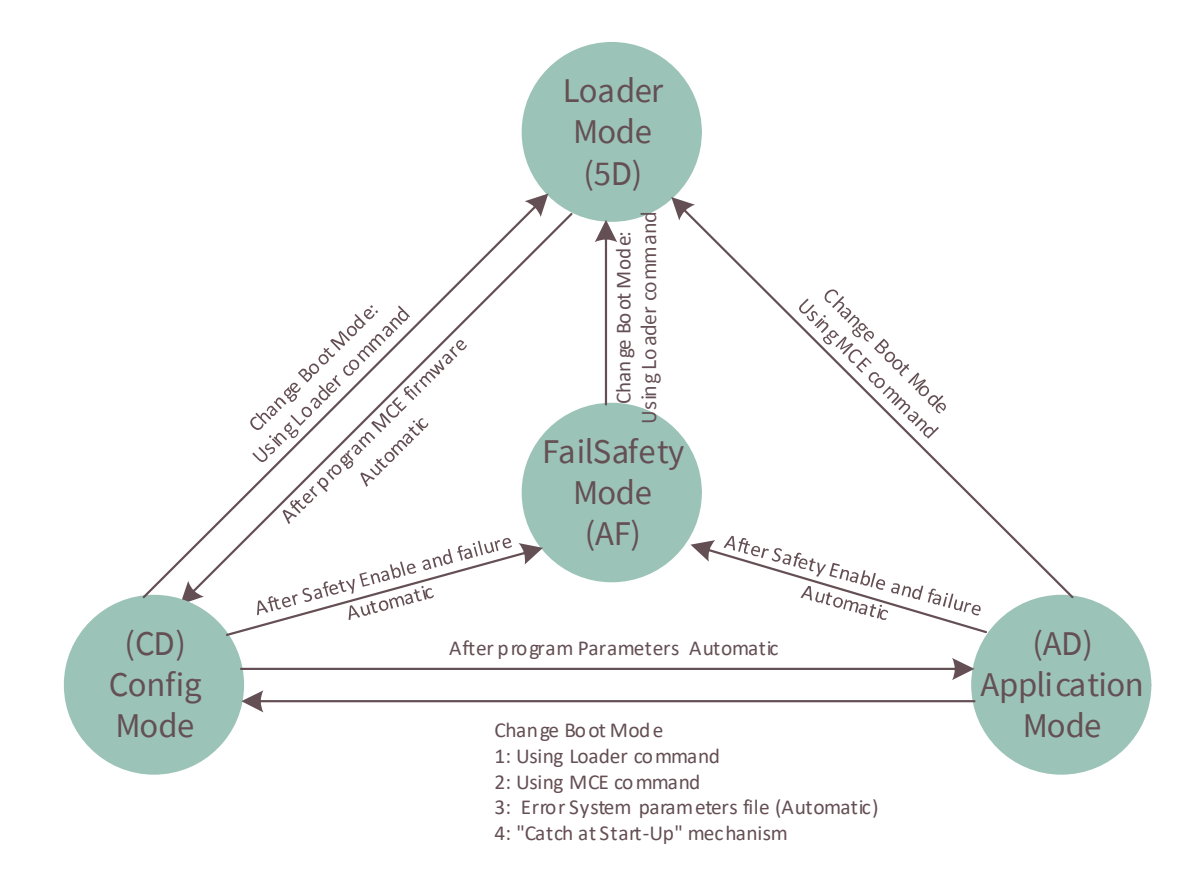

#### **Figure 6 Relation flowchart for device mode**

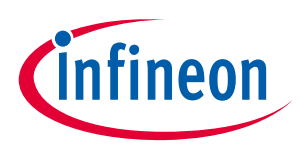

# **3 Programming the Motion Control Engine (MCE)**

iMOTION™ "turnkey" devices are shipped with Secure Bootstrap Loader (SBSL) as the default start-up mode. The SBSL supports the secure transfer of the encrypted MCE software image into the device Flash and assures the compatibility of the software with the device type. Encryption is based on the Advanced Encryption Standard (AES) with the key size of 128 bits. Following chapter describes the protocol and the commands used for programming iMOTION™ "turnkey" devices and the procedure that user has to follow.

# **3.1 Prerequisites and basics of usage**

The following prerequisites have to be met before starting the programming cycle.

• Encrypted MCE software image needs to be downloaded from www.infineon.com/imotion-software to user's PC:

e.g. IMC101T-T038\_A\_V1.00.00.ldf – MCE rev. 1.0 for device IMC101T-T038

• UART connection from PC to the device needs to be available

The MCE software image is provided on the Infineon Technologies website packaged in a \*.zip file. In addition to the actual firmware the package contains the license agreement, the release notes and a short readme describing the usage.

**Initial programming and updating of the Motion Control Engine**

**Programming the Motion Control Engine (MCE)**

# **3.2 Protocol-specific commands for MCE firmware**

This section provides the commands used for communication between the iMOTION™ device and the download tool which are relevant to relevant to device programming. First 2 chapters provide an overview of all commands used and the rest of the section provides detailed information about all the available commands.

# **3.2.1 Supported Commands**

Table 1 below lists the commands supported by the secure loader for programming the Motion Control software image.

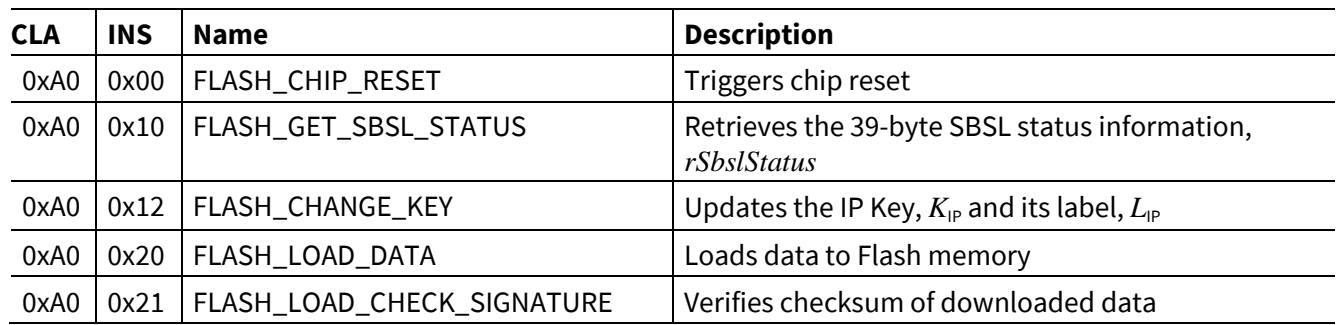

#### **Table 1 SBSL commands**

# **3.2.2 General command status response**

The SBSL always returns a two-byte status word, SW1 and SW2, and data (if applicable) in response to a SBSL command.

**Table 2** lists the general command status response values. Any additional command-specific responses are listed in the respective command description.

# **SW1** | SW2 | Meaning **Processing status** 0x90 | 0x00 | Success Normal 0x64 | 0x00 | Execution error: NVM unchanged | Execution error 0x65 | 0x00 | Execution error: NVM changed  $0x65$  |  $0x81$  | NVM is changed; memory failure 0x67  $|$  0x00  $|$  Wrong length ( $L_{\rm c}$  or  $L_{\rm e}$ ) Checking error 0x69 | 0x82 | Insufficient security state 0x69 0x83 Authentication method blocked 0x69 0x84 Reference data not usable 0x69 | 0x85 | Conditions of use not fulfilled  $0x6A$  |  $0x00$  | Wrong parameters P1 and P2 0x6A 0x86 | Wrong parameters P1 and P2 0x6C  $|L$ <sup>'</sup>  $_{\rm e}$   $|$  Wrong length  $L_{\rm e}$ , SW2 indicates the expected length *L'*<sup>e</sup> 0x6D | 0x00 | Invalid instruction byte (INS)  $0x6E$  |  $0x00$  | Invalid class byte (CLA)

**Table 2 Command status response values SW1-SW2** 

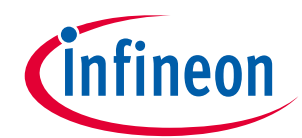

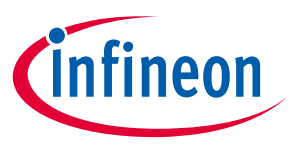

**Initial programming and updating of the Motion Control Engine**

**Programming the Motion Control Engine (MCE)**

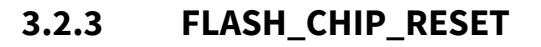

This command triggers a chip reset. The response is returned and the chip reset takes place.

#### **Security**

None

#### **Parameters**

None

#### **Syntax**

#### **Table 3 FLASH\_CHIP\_RESET syntax**

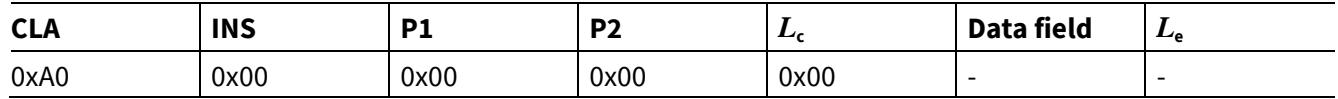

#### **Response**

#### **Table 4 FLASH\_CHIP\_RESET response**

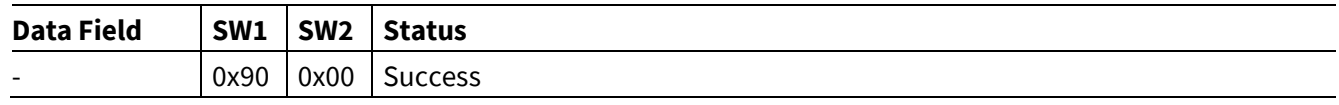

#### **Return value**

The command always reports success.

#### **Typical reset happened time after Reset command send**

The response is returned and the chip reset takes place after 100ms.

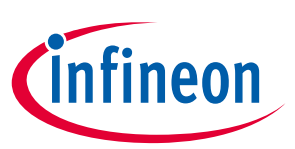

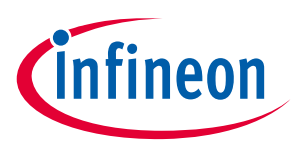

# **3.2.4 FLASH\_GET\_SBSL\_STATUS**

This command retrieves the 39-byte SBSL status information, *rSbslStatus*, from the chip. *rSbslStatus* is useful to determine further steps for handling the SBSL or for comparison to the expected state during personalization.

During SBSL status preparation, the SBSL executes the erase flash procedure, if the SBSL has been previously reactivated and the user flash area is therefore scheduled for erasure. Waiting Time Extension (WTX) requests are sent during flash erase to obey protocol timing. A byte of value 0x60 is sent for each WTX request.

#### **Security**

None.

#### **Parameters**

None.

#### **Syntax**

#### **Table 5 FLASH\_GET\_SBSL\_STATUS syntax**

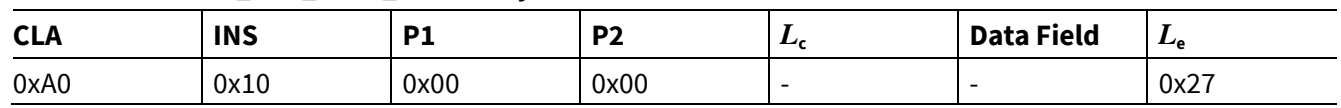

#### **Response**

#### **Table 6 FLASH\_GET\_SBSL\_STATUS response**

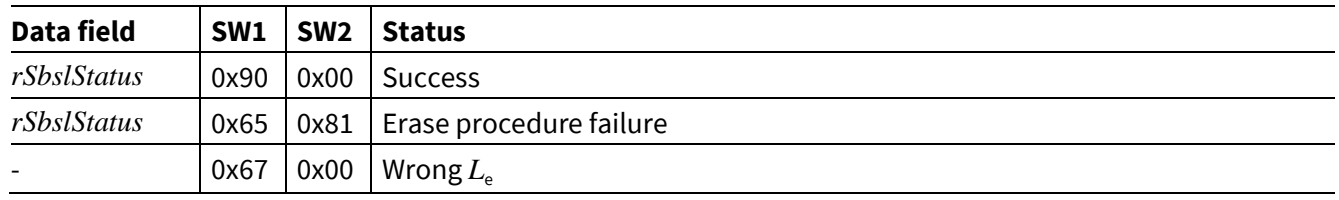

#### **Return value**

This command returns *rSbslStatus*.

#### **Table 7 rSbslStatus structure**

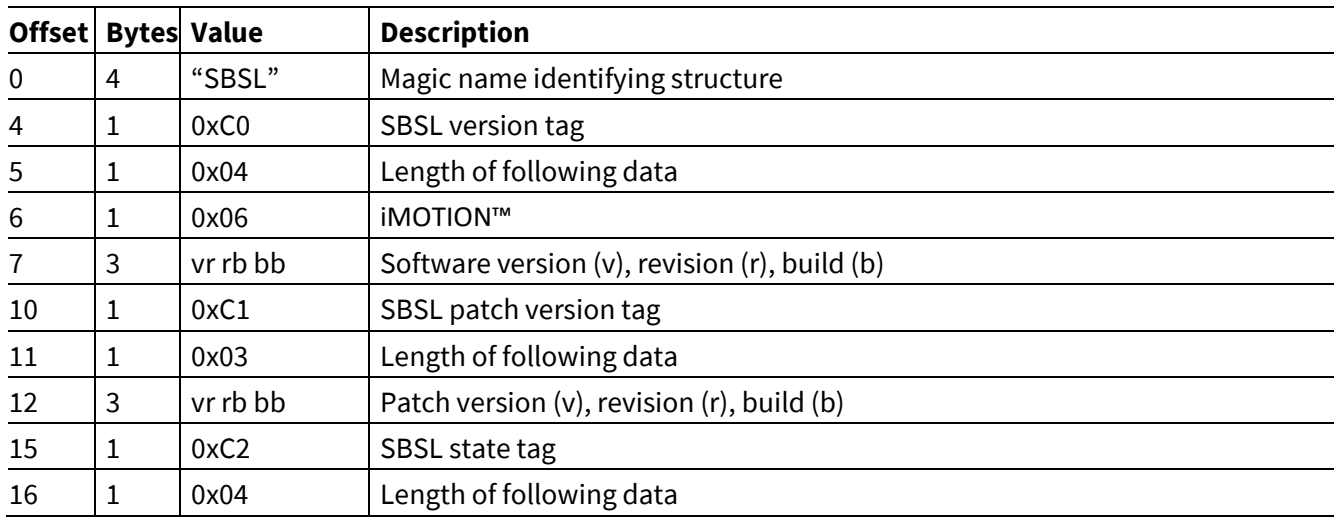

# **Initial programming and updating of the Motion Control Engine**

# infineon

## **Programming the Motion Control Engine (MCE)**

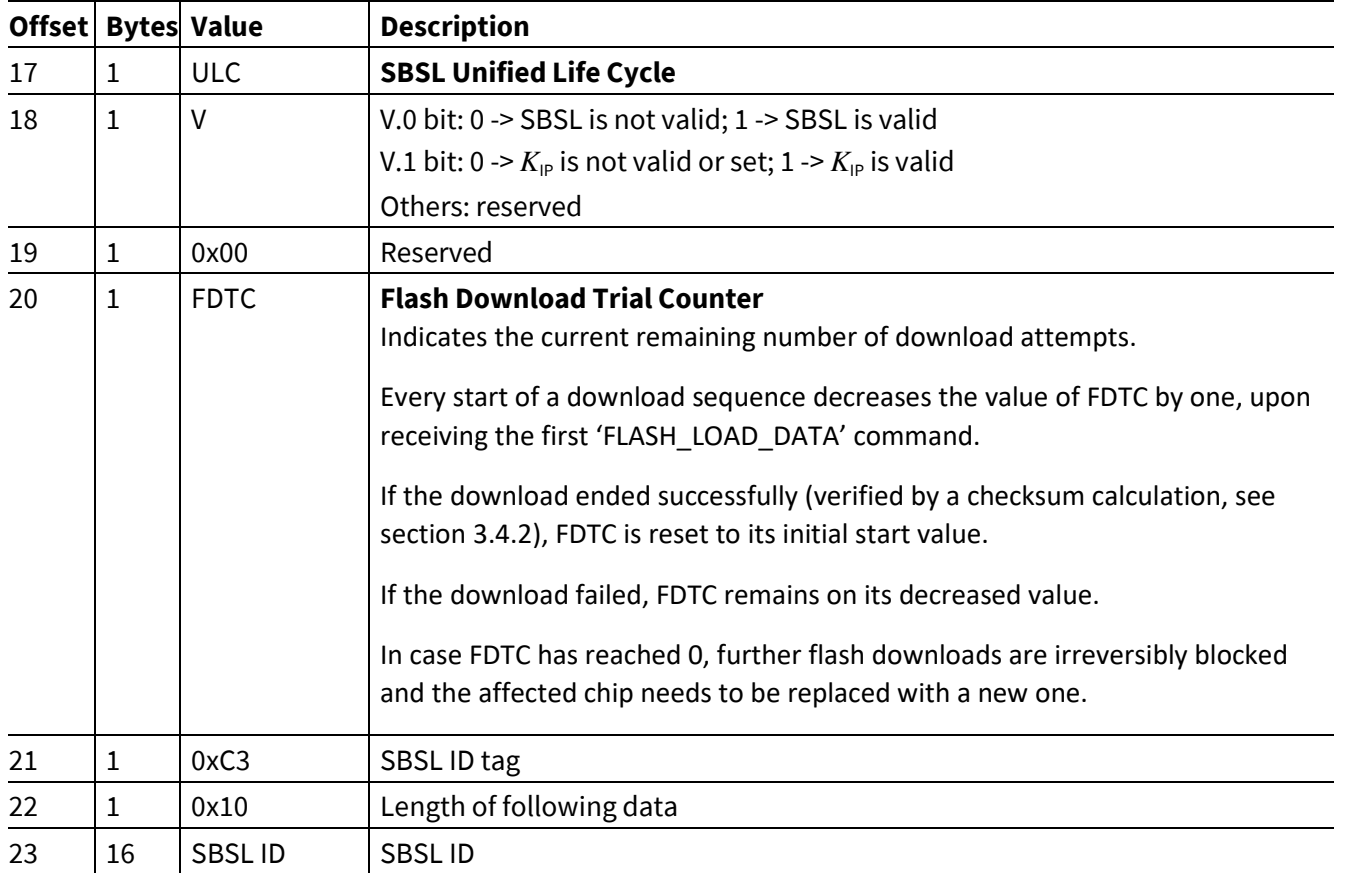

**Initial programming and updating of the Motion Control Engine**

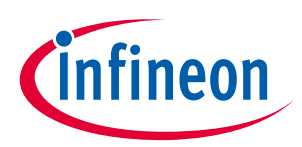

**Programming the Motion Control Engine (MCE)**

# **3.2.5 FLASH\_LOAD\_DATA**

This command delivers a configurable length of encrypted SBSL download data to the chip. This data is handed over to the decryption module of the SBSL.

After decryption, the data is decoded and complete pages are flashed into the Flash memory. A checksum is computed over all data blocks and validated with the FLASH\_LOAD\_CHECK\_SIGNATURE command.

*Note: The flash download sequence must be explicitly finished with a following FLASH\_LOAD\_CHECK\_SIGNATURE command.* 

#### **Security**

None.

#### **Parameters**

 $D_{\mathsf{I}}$  is the encrypted SBSL data of *l* bytes.

#### **Syntax**

#### **Table 8 FLASH\_LOAD\_DATA syntax**

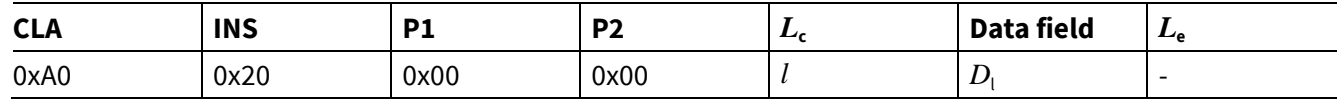

#### **Response**

#### **Table 9 FLASH\_LOAD\_DATA response**

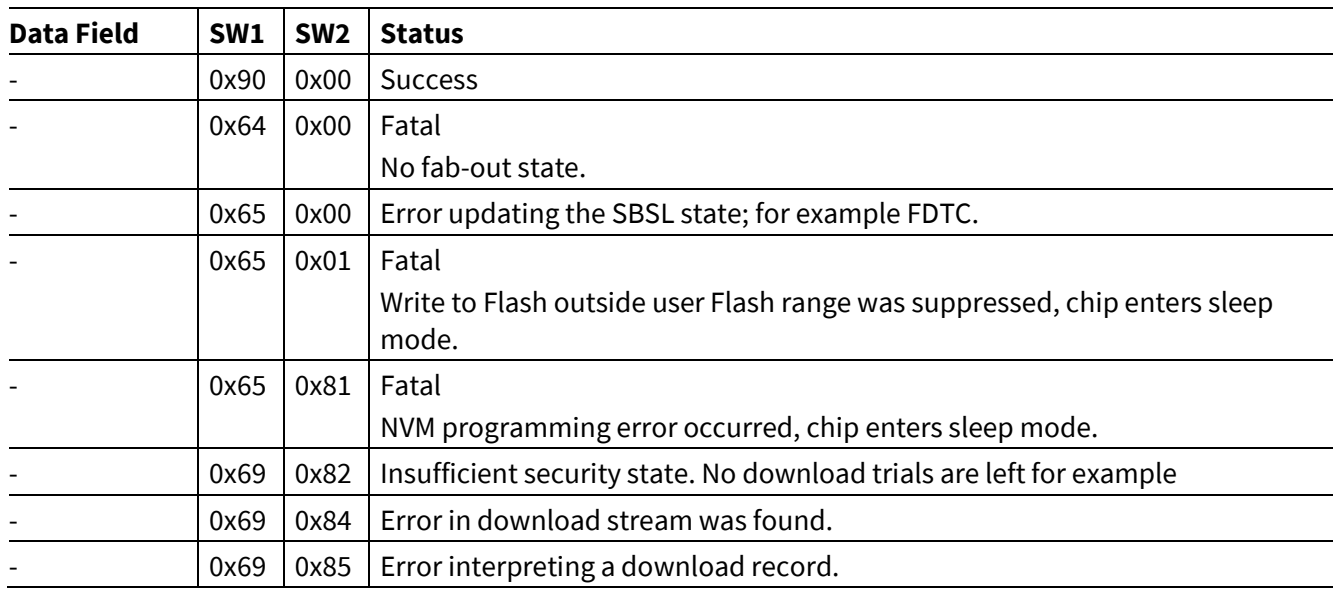

#### **Return value**

The command either returns success or an error status value.

In case the "no fab-out" state (0x64 0x00) is returned, the following causes may apply:

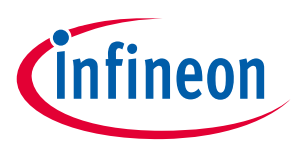

#### **Programming the Motion Control Engine (MCE)**

• The chip is not in a fab-out state anymore; i.e. data has already been flashed into the Flash memory using the SBSL. After re-activation of the SBSL, the FLASH\_GET\_SBSL\_STATUS command described in section **3.2.4** must be run to erase the user flash.

In case of a fatal error during execution, the SBSL restarts the chip immediately after sending the command response.

# **3.2.6 FLASH\_LOAD\_CHECK\_SIGNATURE**

This command verifies the checksum computed over all data blocks and finishes the flash download procedure.

The actual download signature verification is performed within the download stream interpretation. Its result is kept in memory until it is retrieved with this command.

Immediately after reporting the status the Secure Boot Strap Loader activates the downloaded user flash software in case of success, or otherwise restarts the chip.

#### **Security**

None.

#### **Parameters**

None.

#### **Syntax**

#### **Table 10 FLASH\_LOAD\_DATA syntax**

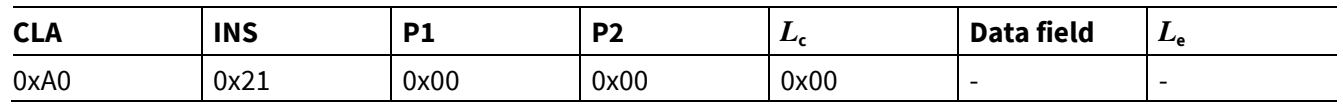

#### **Response**

#### **Table 11 FLASH\_LOAD\_DATA response**

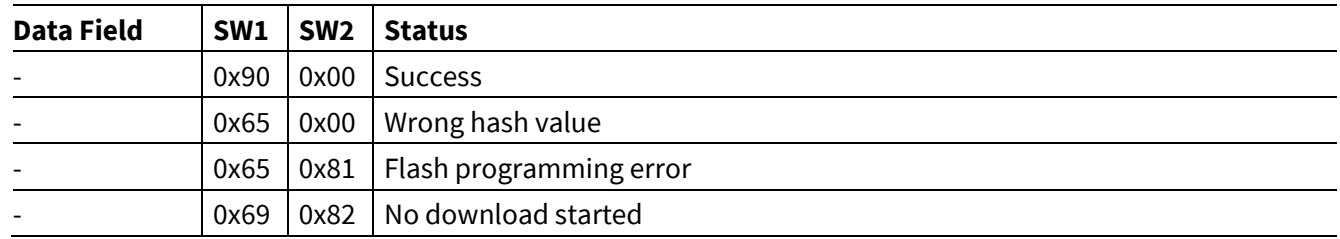

#### **Return Value**

The command either returns success or an error status value.

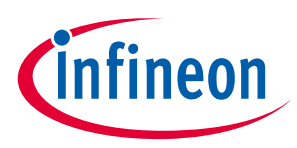

# **3.3 Detailed description of MCE download flow**

The following sections explain the download flow for the motion control engine in more detail.

The download of application software and data to an iMOTION™ device can be performed with any tool implementing UART communication and the SBSL command set.

#### **The following operations are executed during a download:**

- 1. A baudrate for communication between the iMOTION™ chip and the download tool has to be negotiated.
- 2. The SBSL ID's stored on-chip are used as the base for the decryption of the MCE image, and are have to match the key used for the encryption of the image. In case of a mismatch, the download operation will be aborted, and the device will stay in the SBSL mode with the flash content erased.
- 3. The SBSL ID specific code and data have to be downloaded.

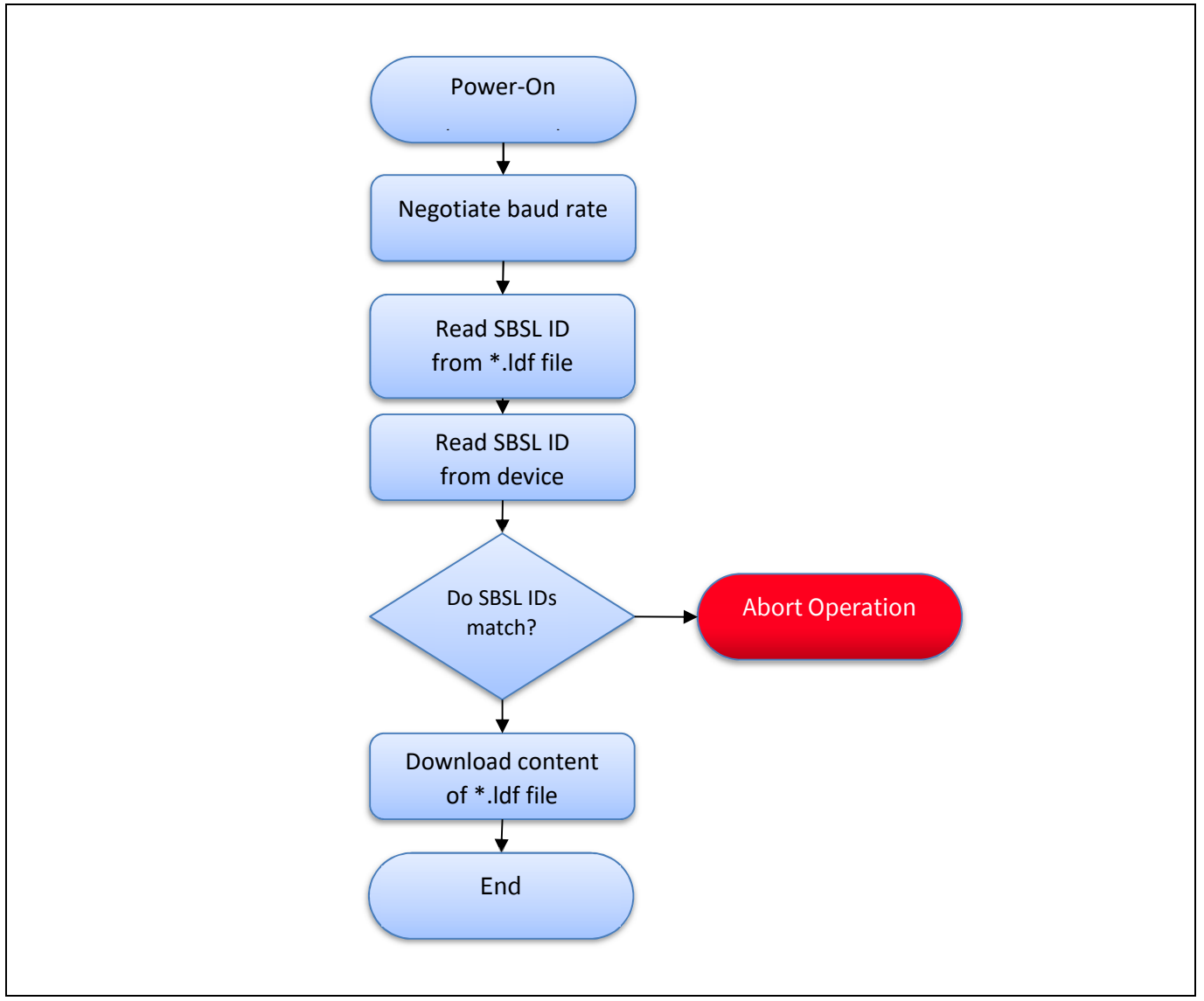

**Figure 7 Simplified download flow** 

# **iMOTION™ 2.0 Device Programming Initial programming and updating of the Motion Control Engine**

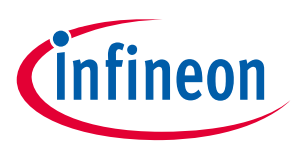

**Programming the Motion Control Engine (MCE)**

# **3.3.1 Programming pin**

For most iMOTION™ devices two UARTs are made available. For programming the iMOTION™ device the first UART 'UART0' has to be used. This is true for both the MCE as well as for parameter and script programming.

UART1 is dedicated to user communication e.g. to send and receive commands to control the speed and report back the status of the drive.

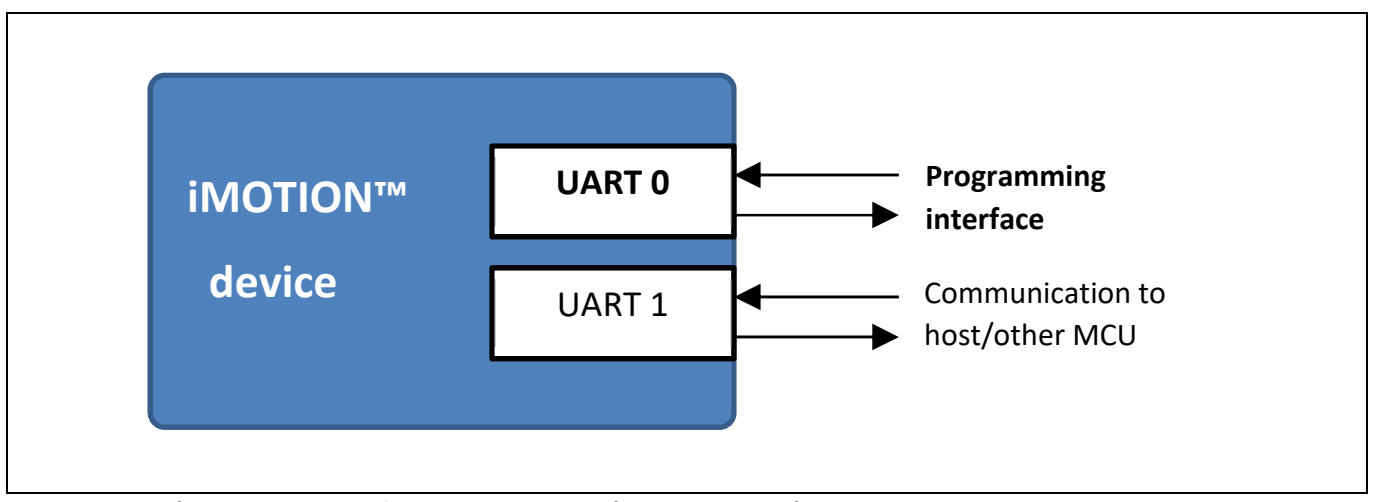

**Figure 8 Pins UART0 used for iMOTION™ device programming** 

# **3.3.2 Baudrate negotiation**

iMOTION™ devices are equipped with baudrate recognition logic working in the range between 300 and 115,200 Baud, depending on the internal MCLK (see **Table 12**).

After a reset, iMOTION™ devices can operate in different baudrate modes:

- Standard Baudrate mode
	- − In this mode the device always operates with a fixed baudrate that is determined by the first bytes arriving on UART's Rx line.
- Enhanced Baudrate mode
	- − In this mode the device starts with an initial baudrate that is also set by the first bytes arriving on UART's Rx line.
	- − Devices initial baudrate can be modified by the download tool to a 'working baudrate' up to 3,996,000 Baud depending on the internal MCLK (see **Table 12**).

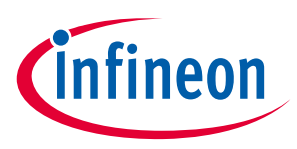

# **3.3.3 Standard Baudrate mode**

The "Standard Baudrate mode" is activated by the download tool with the '0x00 0x6C' command. In response, the iMOTION™ device answers with '0x5D'. If a different reply is returned, the device failed to recognize the baudrate used by the download tool.

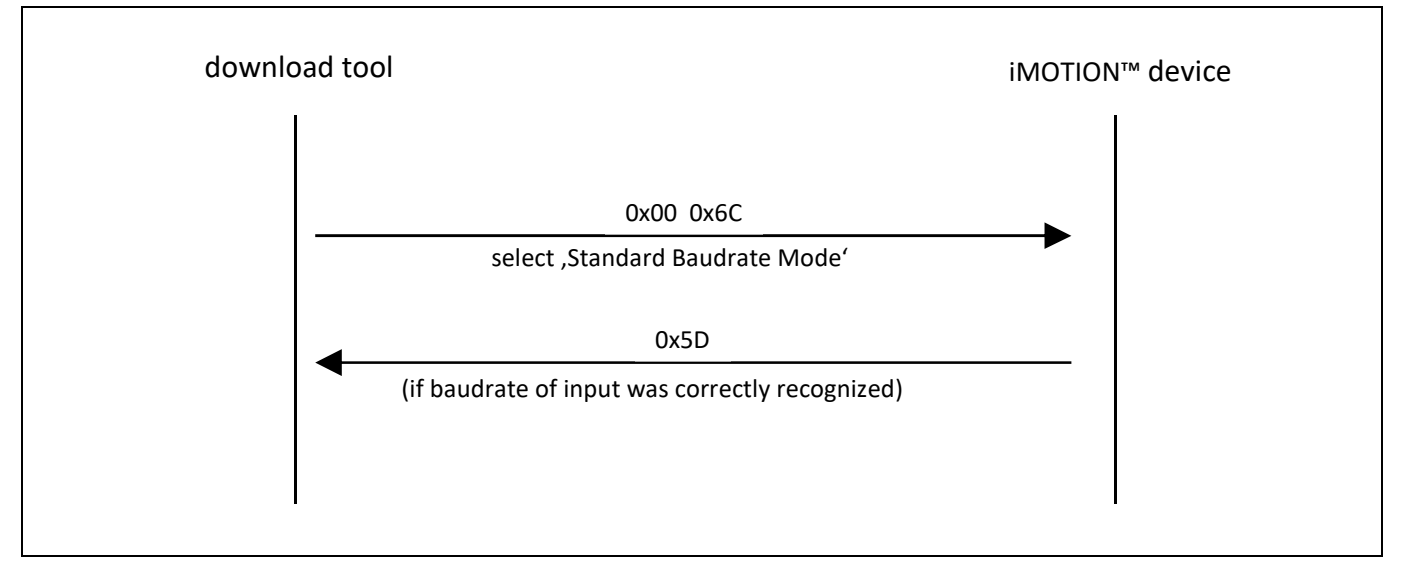

**Figure 9 Protocol flow in Standard Baudrate mode** 

# **3.3.4 Enhanced Baudrate mode**

The Enhanced Baudrate mode is activated by the download tool via the '0x00 0x93' command.

The device answers with '0xA2' and a 'PDIV' value in the same baudrate.

The download tool analyses the received 'PDIV' value and uses it for the calculation of the 'STEP' value defining the requested 'final baudrate'.

After transmission of '0xF0' by both iMOTION™ device and the download tool, the switch to the 'final baudrate' has been successfully finished.

It should be noted, that the '0xF0' Acknowledge from the iMOTION™ device is transmitted in the initial baudrate, and the download tool uses the 'final baudrate' as shown in Figure 10.

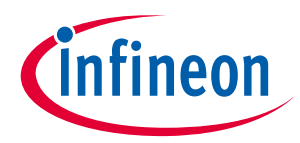

**Programming the Motion Control Engine (MCE)**

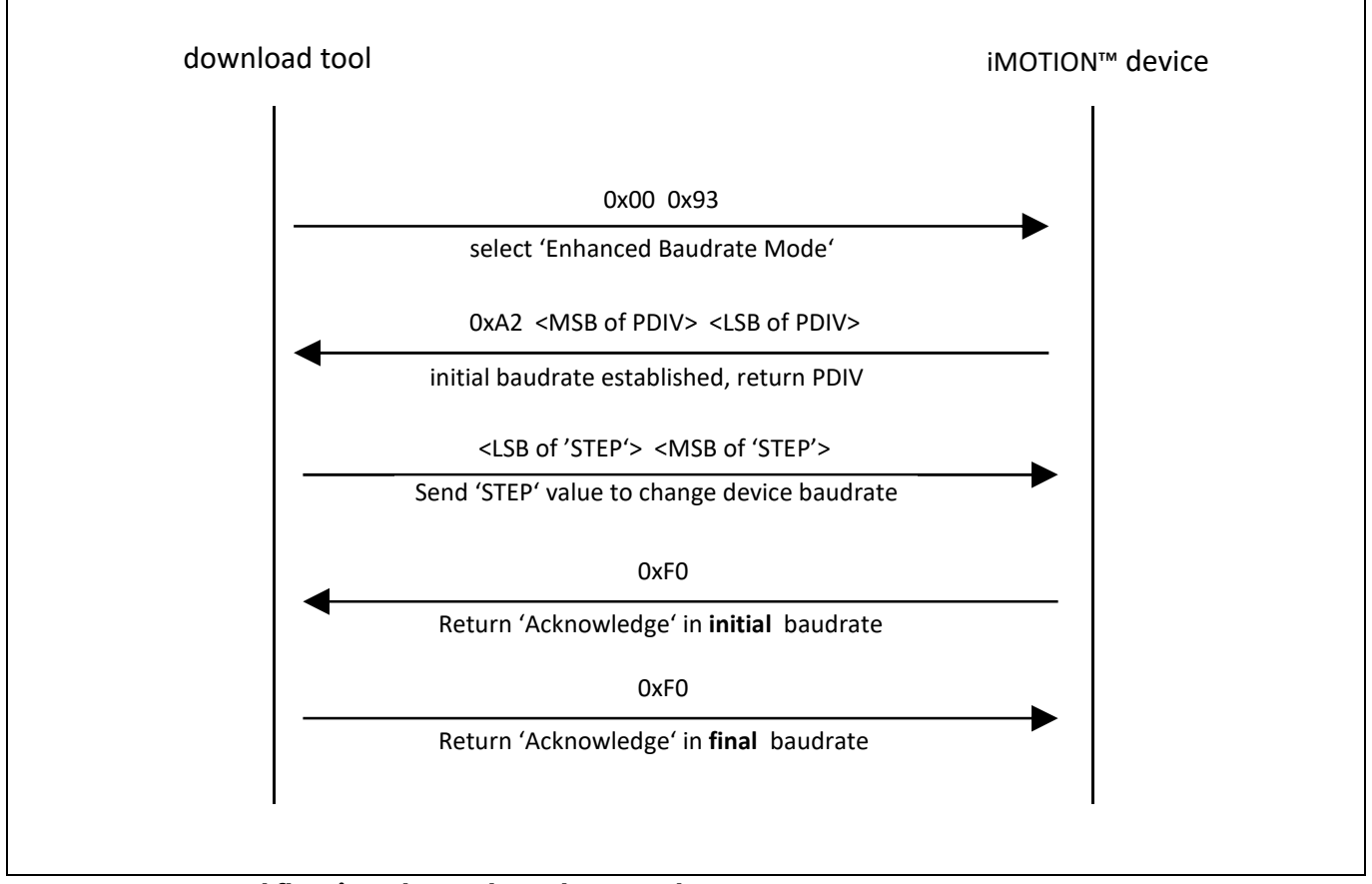

**Figure 10 Protocol flow in Enhanced Baudrate Mode** 

# **3.3.4.1 Analysis of PDIV value**

The returned PDIV value is used to calculate the Master Clock Frequency (MCLK) in the iMOTION™ device according to following formula:

 $MCLK = Initial$  Baudrate x (PDIV + 1) x 8

#### **Example**

- $\bullet$  Initial Baudrate = 9,600 Baud = 9,600 Hz
- PDIV =  $0x000x67 = 0x0067 = 103$

Results in: MCLK = 9,600 Hz x 104 x 8 = 7.9872 MHz ~ 8 MHz.

As indicated by **Table 12**, there are different minimum and maximum baudrates that are allowed depending on the current MCLK value.

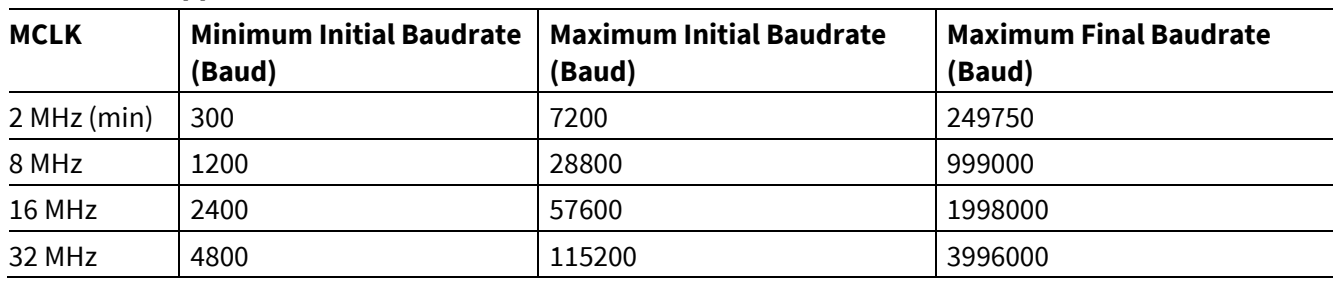

#### **Table 12 Supported Baudrates**

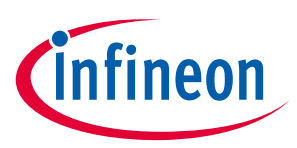

# **3.3.4.2 Calculation of STEP value**

The STEP value is used to adjust the final baudrate according to the formula:

STEP = 1024 x (Target Baudrate / Initial Baudrate) / (PDIV + 1)

#### **Example**

- Initial Baudrate = 9,600 Baud
- Target Baudrate = 115,200 Baud
- PDIV =  $0x000x67 = 0x0067 = 103$

 $STEP = 1024 \times (115,200 / 9,600) / 104 = 118.16 \approx 118 = 0 \times 0076 = 0 \times 00076.$ 

#### **3.4 Examples**

## **3.4.1 Reading SBSL ID out of the iMOTION™ device**

The SBSL ID and further information are read via the Flash Get SBSL Status command from the device.

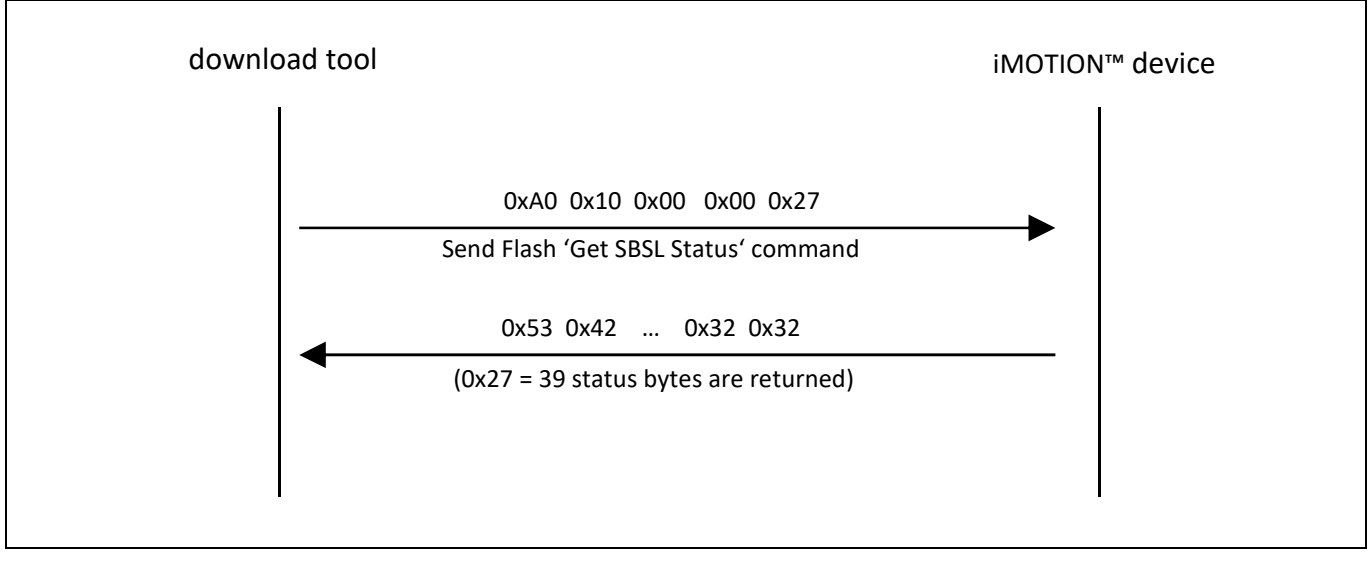

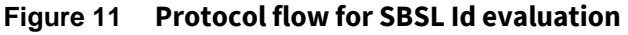

*Note: For the layout of the Flash Get SBSL Status reply, please refer to Table 7.* 

# **iMOTION™ 2.0 Device Programming Initial programming and updating of the Motion Control Engine**

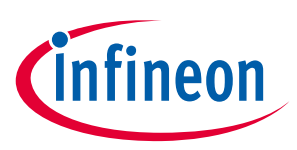

**Programming the Motion Control Engine (MCE)**

# **3.4.2 Download of MCE code and data**

File <design>\_ip.ldf contains the encrypted application code and data, which have to be downloaded to the iMOTION™ device. The file layout is as follows:

# DEVICE: IMC101T-T038 # RELEASE: A\_V1.00.00 # DATE: 31.01.2018 # LIP: 70A0BD00 A0 20 00 00 82 A0 00 00 00 ... 18 1A A0 20 00 00 82 12 C5 68 80 ... A8 3B . . . A0 20 00 00 44 3F 98 2D 82 ... F4 CE A0 21 00 00 00

*Note: Lines starting with '#' hold comments and must not be sent to the device.* 

The following lines contain:

- a command APDU
	- − 'A0 20 00 00 xx' announcing 'xx' following code and/or data bytes.
	- − 'A0 21 00 00 00' initiating a checksum calculation over all downloaded bytes.
- the affiliated code and/or data bytes

When the iMOTION™ device processes successfully the new APDU and <code and/or data bytes> string, it returns '90 00'. Otherwise, a 2 byte 'error SW1 SW2' (e.g. '67 xx') is returned.

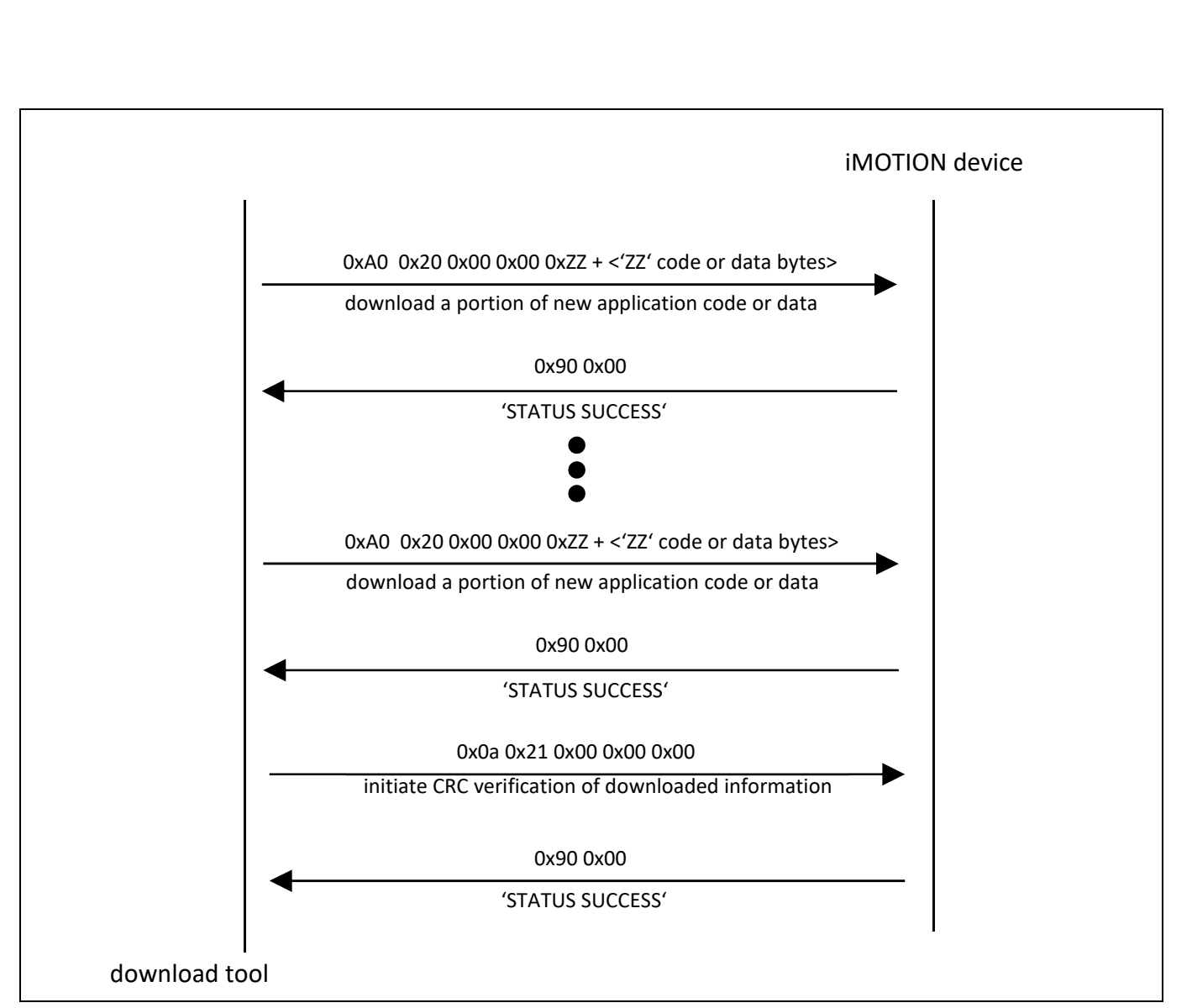

**Figure 12 Protocol flow for download of new application code and data** 

ineon

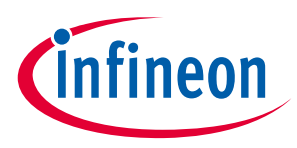

# **4 Parameter and script programming**

Programming of parameter sets as well as scripts is done without encryption and uses a loader incorporated within the MCE image. Therefore it is mandatory to have the MCE be programmed into the device.

The loader runs in a special mode in which the motor (or PFC) control application is not running.

The communication protocol used for parameter and script programming is the same as for the secure loader protocol as described above.

It should be noted that there are two distinct commands to download data into the RAM and to verify and program to Flash.

# **4.1 Prerequisites and basics of usage**

The following prerequisites have to be met before starting the programming cycle.

- file with parameter set or script to be programmed e.g. IMC101T-T038\_Parameter.ldf – parameter set file for device IMC101T-T038 or/and 05\_Test#1\_Fw\_Rw\_Control.ldf – Script code file for application
- UART connection to the device
- Download tool with loader protocol support

*Attention: This parameters file always relatives with custom design, the name depends on custom project and their habits.* 

# **4.2 Parameters set file format description**

It should be noted that there are three parameters blocks for system which contains PFC application. Otherwise, there are two blocks need program.

```
\overline{1}\overline{2}\overline{2}% Page 00 - AppID 01
 \mathcal{L}<u>| & _ _ _ _ _ _ _ _ _ _ _ _ _ _</u>
                   ---% Erase Parameter Set
 \overline{4}\mathbf{E}a0 22 00 01 00
    % Program Parameter Set
 \epsilona0 20 00 01 40 f8 35 00 00 01 52 01 00 35 53 4d 45 30 37 32 48 00 00 01 01 05 00
 \overline{7}a0 20 00 01 40 00 00 00 00 00 00 00 00 00 10 64 00 3f 00 0c 00 00 10 cd 00 58 02
 \mathbb{R}^+9 a0 20 00 01 40 f6 08 e1 01 e0 0b 20 00 00 00 6e 13 00 00 c8 01 00 10 b9 0b d9 04
   10<sub>1</sub>11% Check Parameter Set
12<sub>1</sub>a0 21 00 01 00
13<sup>°</sup>141.5<sub>1</sub>% Page Of - AppID 00
    1617
    % Erase Parameter Set
18a0 22 0f 01 00
    % Program Parameter Set
19a0 20 0f 01 40 1e 64 00 00 00 40 01 00 35 53 4d 45 30 37 32 48 00 08 01 00 17 00
20<sup>°</sup>a0 20 0f 01 40 80 d0 84 d0 05 04 06 04 07 04 08 04 09 04 0a 04 0b 04 0d 04 00 04
2122<sub>2</sub>a0 20 0f 01 40 00 00 e8 03 e8 03 00 00 ff fe 00 01 01 00 3b 00 00 00 00 00 00 00
23<sup>°</sup>24
    % Check Parameter Set
   a0 21 0f 01 00
25<sub>1</sub>
```
**Figure 13 Parameters set file without PFC parameters block.** 

#### **Initial programming and updating of the Motion Control Engine**

**Parameter and script programming**

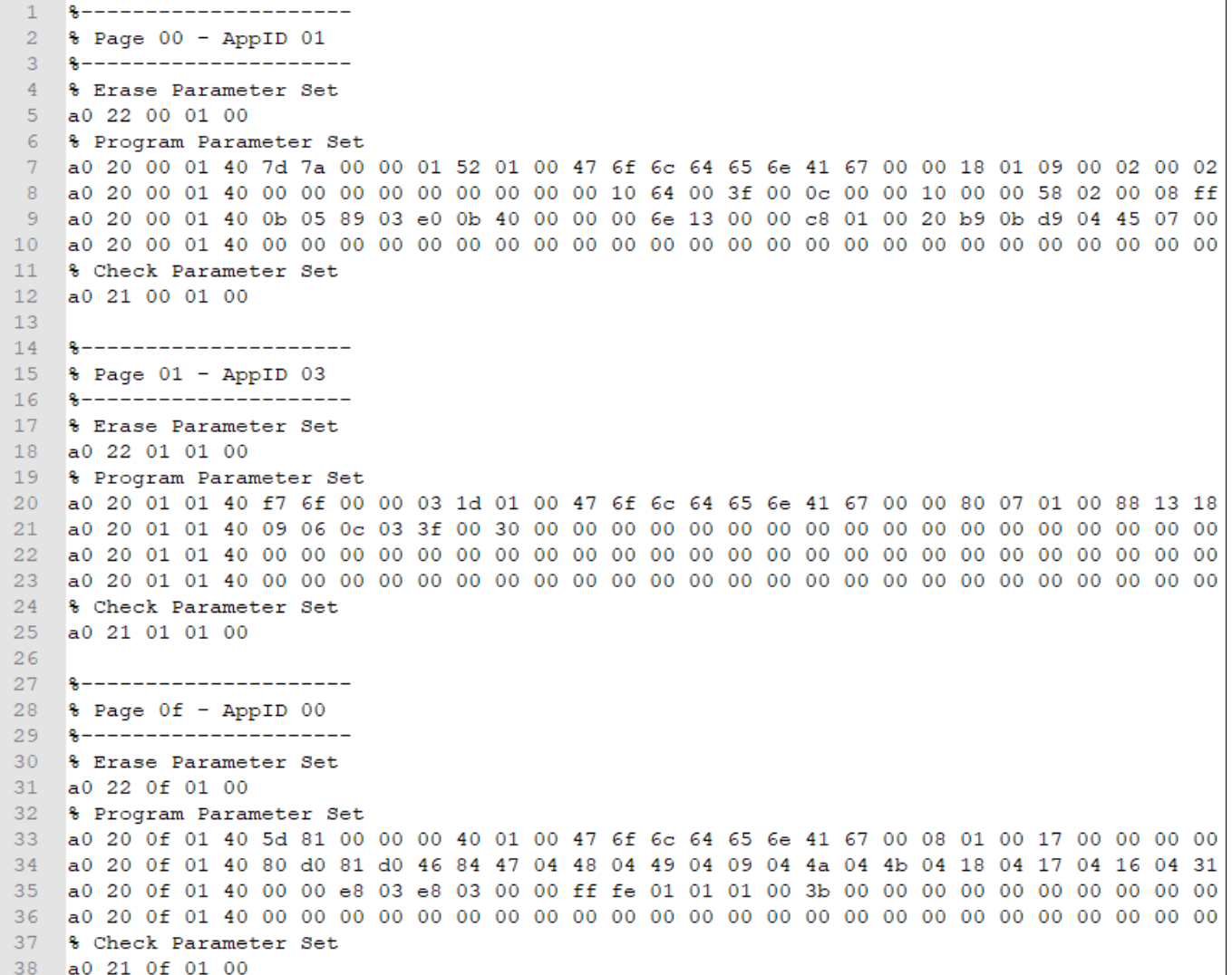

**Figure 14 Parameters set file with PFC parameters block.** 

# **4.3 Script set file format description**

```
-----------------
 \mathbf{1}----------------------------
                                                               ____________
 \overline{2}% Script Object File
 \overline{3}- - -______________
                                                           ________________
    % SCRIPT_USER_VERSION <br>% DATE & TIME <br>% : 16.07.2018 16:41:13
 \overline{a}\overline{5}: 16.07.2018<br>: 127 Bytes
    % SIZE
 6
    % Total Number of Lines
                                         : 61% Task0 - Number of Instructions : 12
 \mathbf{a}% Taskl - Number of Instructions
                                         \cdot : 0
 \overline{Q}10-8----------------
11% MCEDesigner ID for Script Global Variables, Script variables are
12% part of System group
13\,- - -_________________
                                  User Variable Name
                                                              Variable ID
1415\,- - -\texttt{sVar0\_L} \quad \text{(Low 16Bit)} \qquad \qquad \texttt{130}16131
17sVarO<sup>H</sup> (High 16Bit)
            _____________________________
                                                        ______________
18\,S -19% Program Script
20a0 20 00 02 40 3d eb ff ff 78 01 7f 00 21 00 29 00 01 00 f4 01 7d 00 7e 00 01 00 01 00 01 00 0f 10 03 01 00 00
\overline{21}a0 20 00 02 3f 04 71 08 23 01 00 00 00 4c 60 23 00 00 00 00 45 49 28 24 04 6f 09 29 50 04 71 09 23 00 00 00 00
22% Verify Script
23
    a0 21 00 02 00
```
#### **Figure 15 Script file for device.**

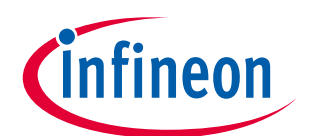

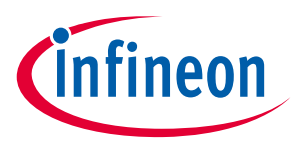

# **4.4 Protocol-specific commands for parameter and script**

# **4.4.1 Supported Commands**

Table 1 below lists the commands supported by the loader for programming parameter sets and scripts.

| <b>CLA</b> | <b>INS</b> | <b>Name</b>              | <b>Description</b>                                     |
|------------|------------|--------------------------|--------------------------------------------------------|
| 0x00       | 0x6C       | <b>CONNECT</b>           | Connect with auto baudrate detection                   |
| 0xA0       | 0x00       | CHIP_RESET               | Trigger chip reset                                     |
| 0xA0       | 0x10       | <b>GET_STATUS</b>        | Provide configuration status of the device             |
| 0xA0       | 0x11       | GET_PARAMETER_SET_NAME   | Provide meta data of selected parameter page           |
| 0xA0       | 0x12       | GET_PARAMETER_SET_VALUES | Provide list of all parameters of the selected page    |
| 0xA0       | 0x14       | <b>GET_SYSTEM_CONFIG</b> | Provide the system configuration page                  |
| 0xA0       | 0x18       | CHANGE_BOOT_MODE         | Request to change the boot mode                        |
| 0xA0       | 0x20       | DOWNLOAD_PARAMETER       | Download parameter into RAM                            |
| 0xA0       | 0x21       | CHECK_PARAMETER          | Verify the checksum and program the page into<br>Flash |
| 0xA0       | 0x22       | CLEAR_PARAMETER          | <b>Clear Parameter Page</b>                            |

**Table 13 parameter loader commands** 

# **4.4.2 CONNECT**

This command connects to the chip with auto baudrate detection. The first byte is used to capture the baudrate; the second byte is an ID byte. The connect command is the same for all three protocols and the response byte is unique for each mode. Hence the host can identify the current mode by the response byte to a connect command

#### **Security**

None

#### **Parameters**

None

**Syntax** 

#### **Table 14 CONNECT syntax**

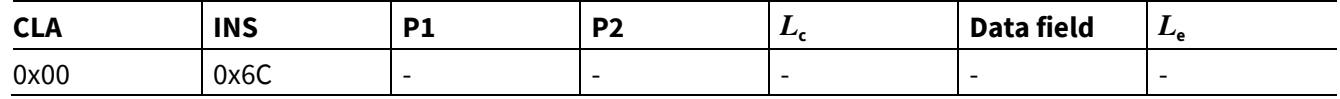

#### **Response**

#### **Table 15 CONNECT response**

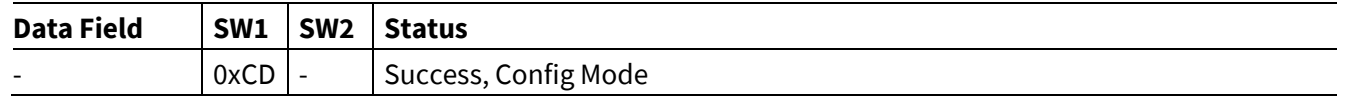

# **iMOTION™ 2.0 Device Programming Initial programming and updating of the Motion Control Engine**

**Parameter and script programming**

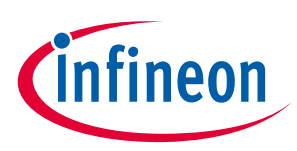

#### **Return value**

None.

# **4.4.3 CHIP\_RESET**

This command triggers a chip reset. The response is returned and the chip reset takes place after 100ms.

#### **Security**

None

#### **Parameters**

None

#### **Syntax**

#### **Table 16 CHIP\_RESET syntax**

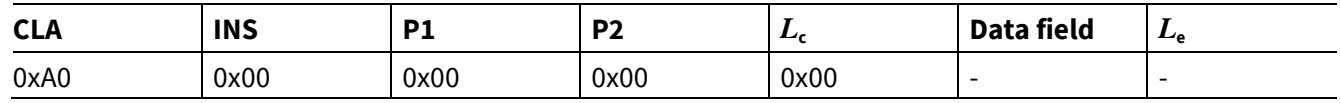

#### **Response**

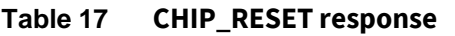

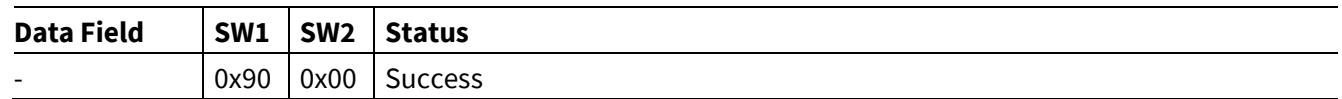

#### **Return value**

The command always reports success.

# **4.4.4 GET\_STATUS**

The get status command shows the chip ID, software version number as well as parameter page usage.

#### **Security**

None.

#### **Parameters**

None.

#### **Syntax**

#### **Table 18 GET \_STATUS syntax**

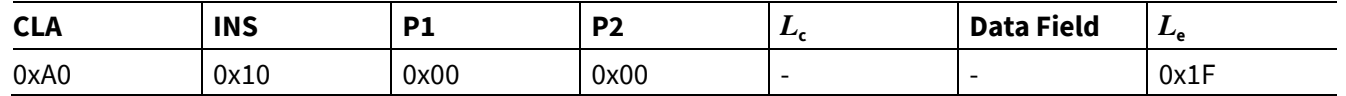

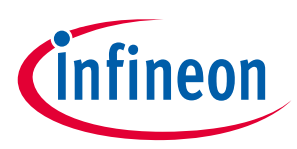

#### **Response**

# **Table 19 GET \_STATUS response Data field SW1 SW2 Status**  *rConfStatus* | 0x90 | 0x00 | Success *rConfStatus* | 0x65 | 0x81 | Erase procedure failure  $0x67$  | 0x00 | Wrong  $L_e$

#### **Return value**

This command returns *rConfStatus*.

#### **Table 20 rConfStatus structure**

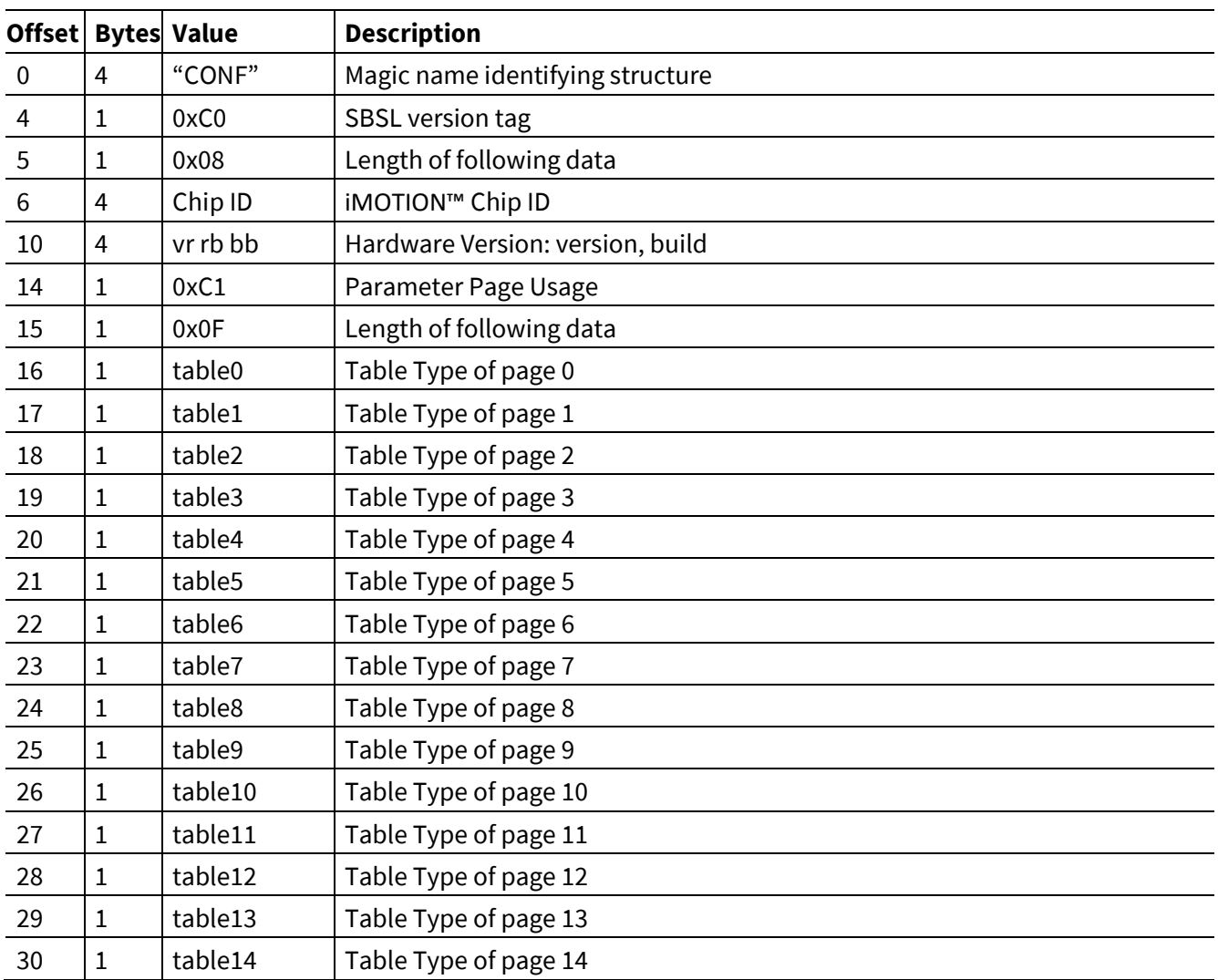

# **4.4.5 GET\_PARAMETER\_SET\_NAME**

The get parameter set name command provides the Meta data of the selected parameter page. This contains the page number, the table type, and the number of parameters and the name of the page.

**Initial programming and updating of the Motion Control Engine**

**Parameter and script programming**

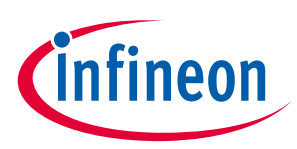

#### **Security**

None.

#### **Parameters**

None.

#### **Syntax**

#### **Table 21 GET\_PARAMETER\_SET\_NAME syntax**

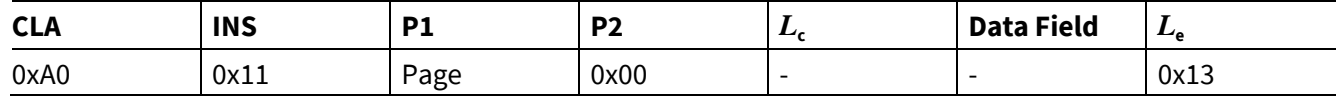

#### **Response**

This commands returns *rParsStatus*.

#### **Table 22 GET\_PARAMETER\_SET\_NAME response**

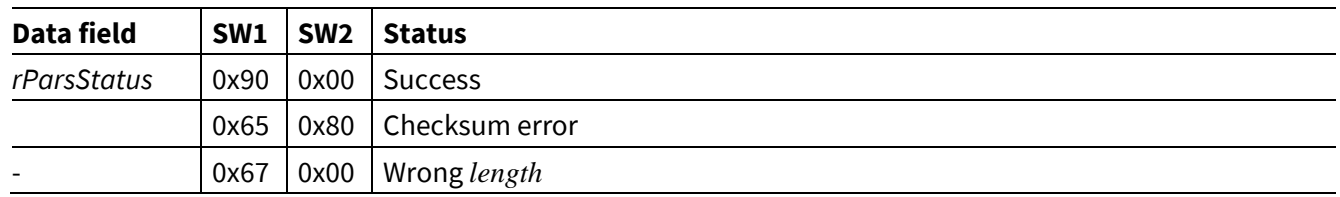

#### **Return value**

This command returns *rParsStatus*.

#### **Table 23 rParsStatus structure**

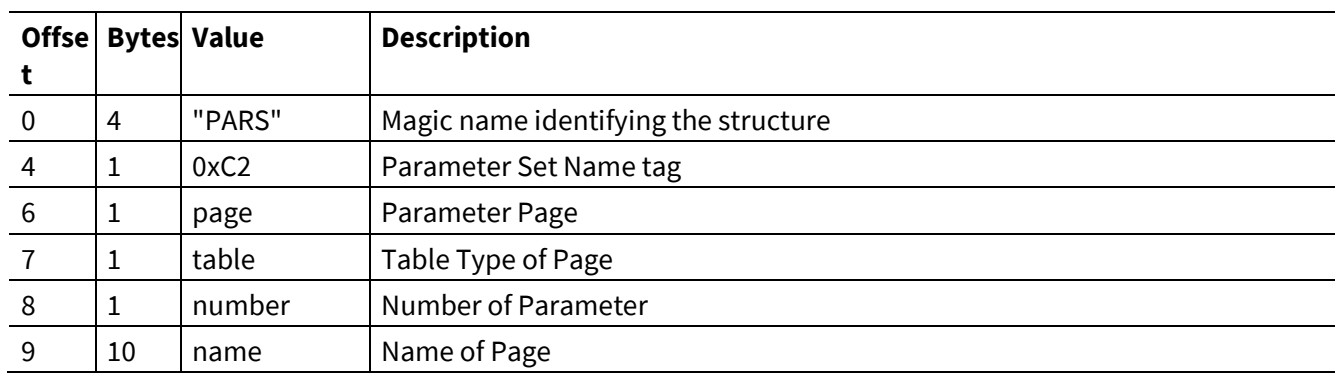

# **4.4.6 GET\_PARAMETER\_SET\_VALUE**

The get parameter set values command provides the content of the parameter set.

#### **Security**

None.

#### **Parameters**

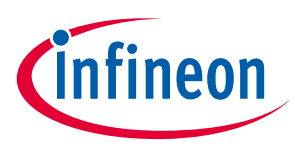

#### **Syntax**

#### **Table 24 GET\_PARAMETER\_SET\_VALUE syntax**

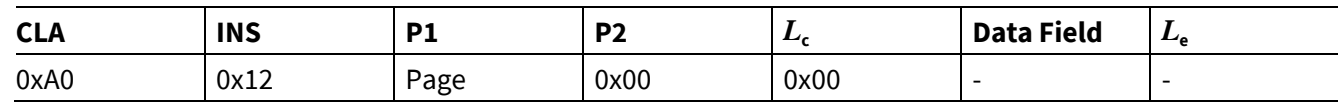

#### **Response**

This commands returns *rParvStatus*.

#### **Table 25 GET\_PARAMETER\_SET\_VALUE response**

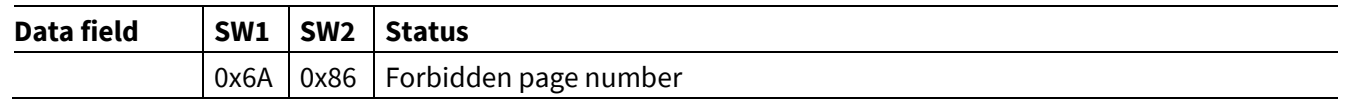

#### **Return value**

This command returns *rParvStatus*.

#### **Table 26 rParvStatus structure**

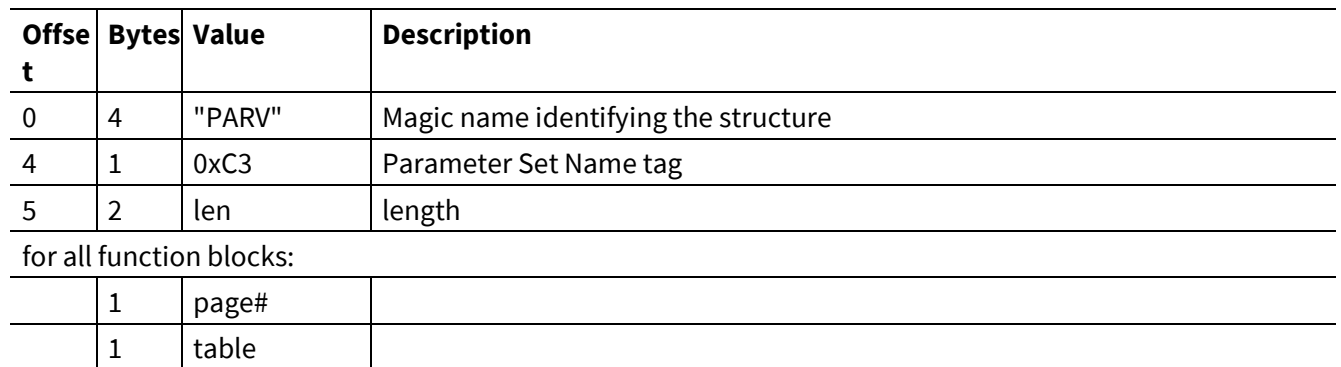

# **4.4.7 CHANGE\_BOOT\_MODE**

The change boot mode command is a request to change the boot mode. First the response is transmitted, second in case of a successful command, the boot mode is changed and third the device restarts automatically in the selected boot mode.

#### **Security**

None.

#### **Parameters**

None.

#### **Syntax**

#### **Table 27 CHANGE\_BOOT\_MODE syntax**

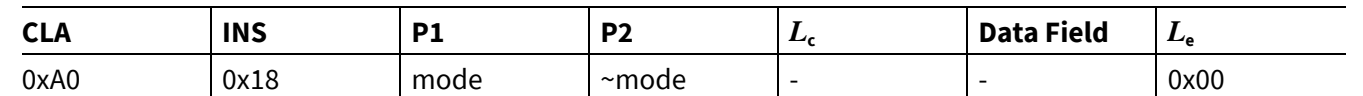

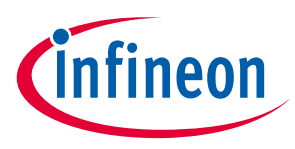

#### **Table 28 Boot modes**

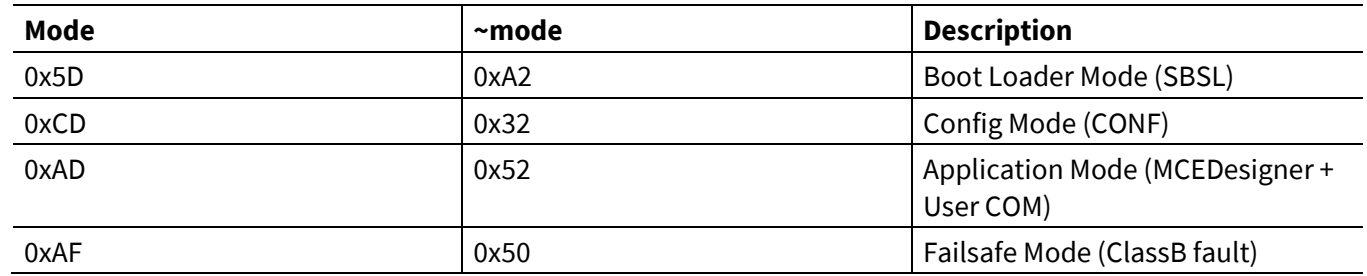

5D:

• Program the MCE

CD:

- Reprogram parameters and script, because integrity check might have failed
- if reprogram firmware: use command CHANGE\_BOOT\_MODE to SBSL mode.

AD:

• Config mode can be entered by sending low pulses with 155us width to pin RXD0 at power-up. This is a 0x00 at 57.600 baud. The system responds with a 0x06 at pin TXD0. Then you can connect normally with 0x00, 0x6C

AF:

- This is "Failsafe Mode" as result of ClassB fault
- User can use Get\_Status and Chip Reset

#### **Response**

#### **Table 29 CHANGE\_BOOT\_MODE response**

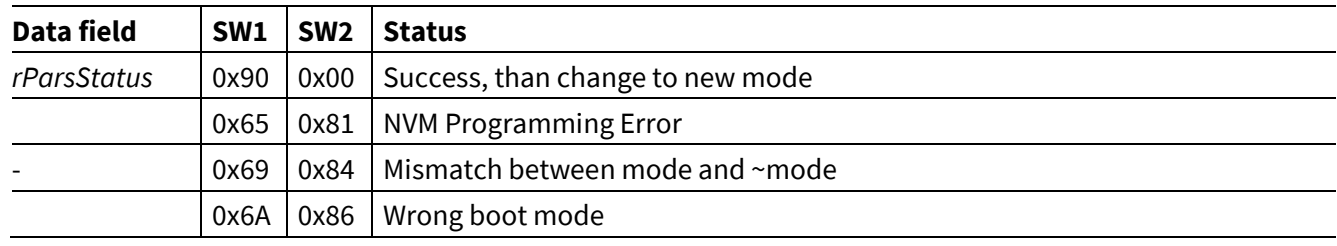

#### **Return value**

This commands returns *rParvStatus*.

## **4.4.8 DOWNLOAD\_PARAMETER**

The download parameters command sends the data packets to the devices where they are stored into a buffer. The actual programming is triggered by command check parameter.

#### **Security**

None.

#### **Parameters**

# **iMOTION™ 2.0 Device Programming Initial programming and updating of the Motion Control Engine**

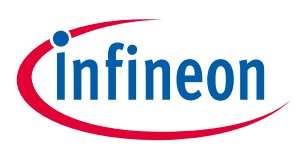

**Parameter and script programming**

#### **Syntax**

#### **Table 30 DOWNLOAD\_PARAMETER syntax**

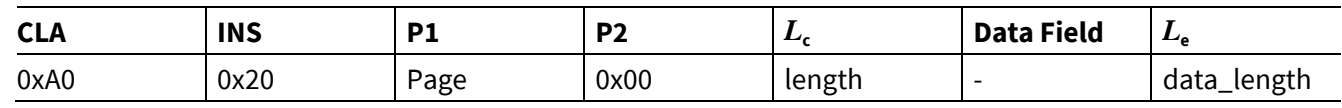

#### **Response**

#### **Table 31 DOWNLOAD\_PARAMETER response**

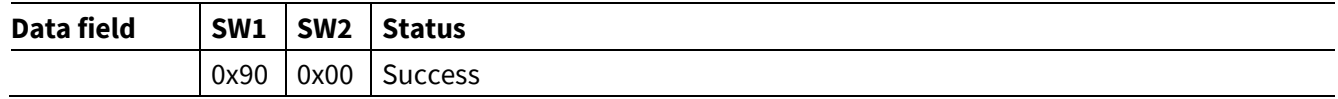

#### **Return value**

None.

## **4.4.9 CHECK\_PARAMETER**

The check parameter command calculates the checksum of the data in the buffer and in case of valid data, it programs the selected parameter page.

#### **Security**

None.

#### **Parameters**

None.

#### **Syntax**

#### **Table 32 CHECK\_PARAMETER syntax**

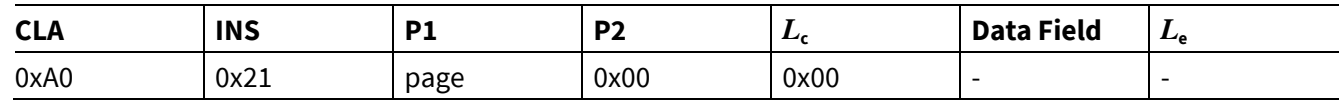

#### **Response**

#### **Table 33 CHECK \_PARAMETER response**

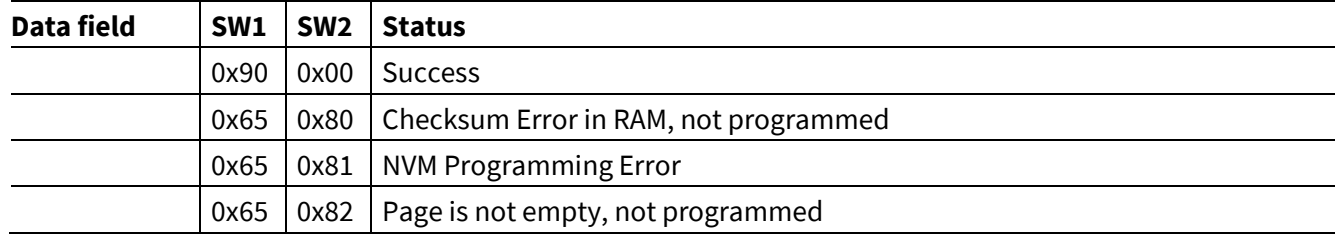

#### **Return value**

**Initial programming and updating of the Motion Control Engine**

**Parameter and script programming**

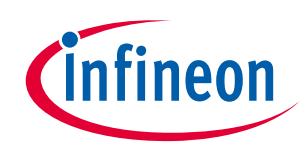

# **4.4.10 CLEAR\_PARAMETER**

The clear parameter command erases the selected parameter page.

#### **Security**

None.

#### **Parameters**

None.

#### **Syntax**

#### **Table 34 CHECK\_PARAMETER syntax**

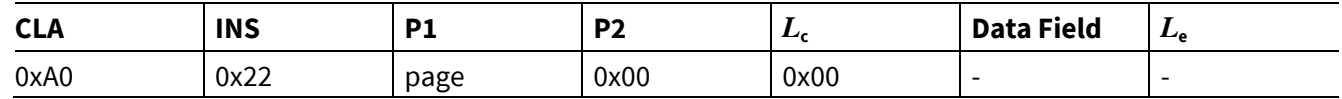

#### **Response**

#### **Table 35 CHECK \_PARAMETER response**

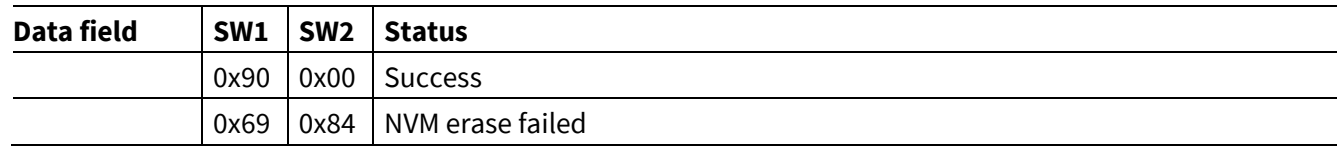

#### **Return value**

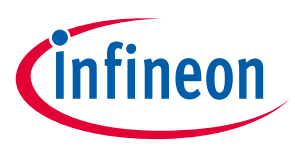

# **4.5 Protocol-specific commands for safety failure mode**

# **4.5.1 Supported Commands**

Table 1 below lists the commands supported by the loader for programming parameter sets and scripts.

#### **Table 36 parameter loader commands**

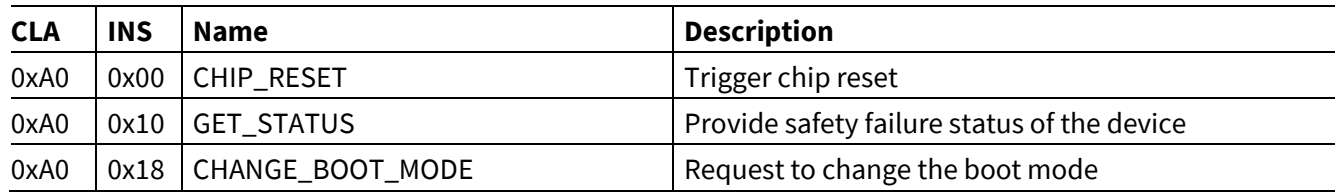

# **4.5.2 CHIP\_RESET**

This command triggers a chip reset. The response is returned and the chip reset takes place after 100ms.

#### **Security**

None

#### **Parameters**

None

#### **Syntax**

#### **Table 37 CHIP\_RESET syntax**

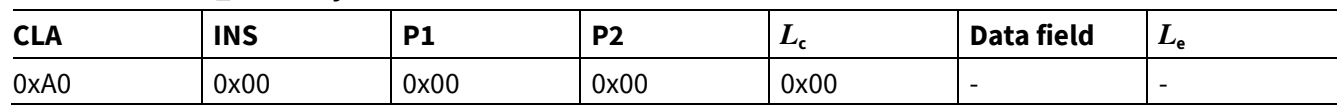

#### **Response**

#### **Table 38 CHIP\_RESET response**

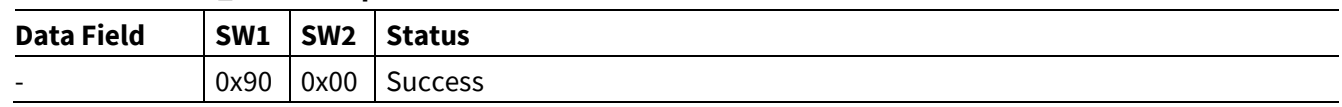

#### **Return value**

The command always reports success.

# **4.5.3 GET\_STATUS**

The get status command shows the chip ID, software version number as well as safety fault reset state.

#### **Security**

## **Initial programming and updating of the Motion Control Engine**

**Parameter and script programming**

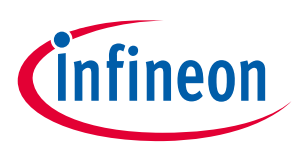

#### **Parameters**

None.

#### **Syntax**

#### **Table 39 GET \_STATUS syntax**

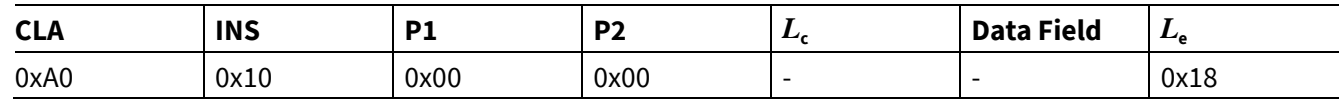

#### **Response**

#### **Table 40 GET \_STATUS response**

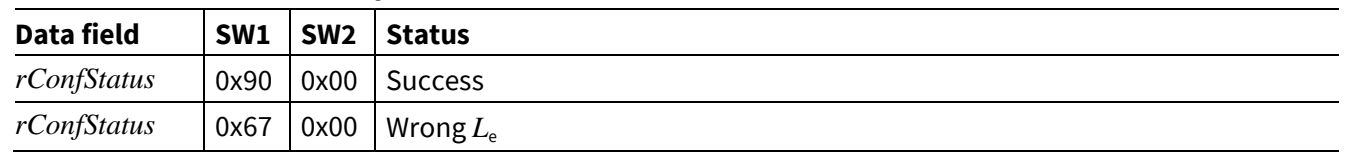

#### **Return value**

This command returns *rConfStatus*.

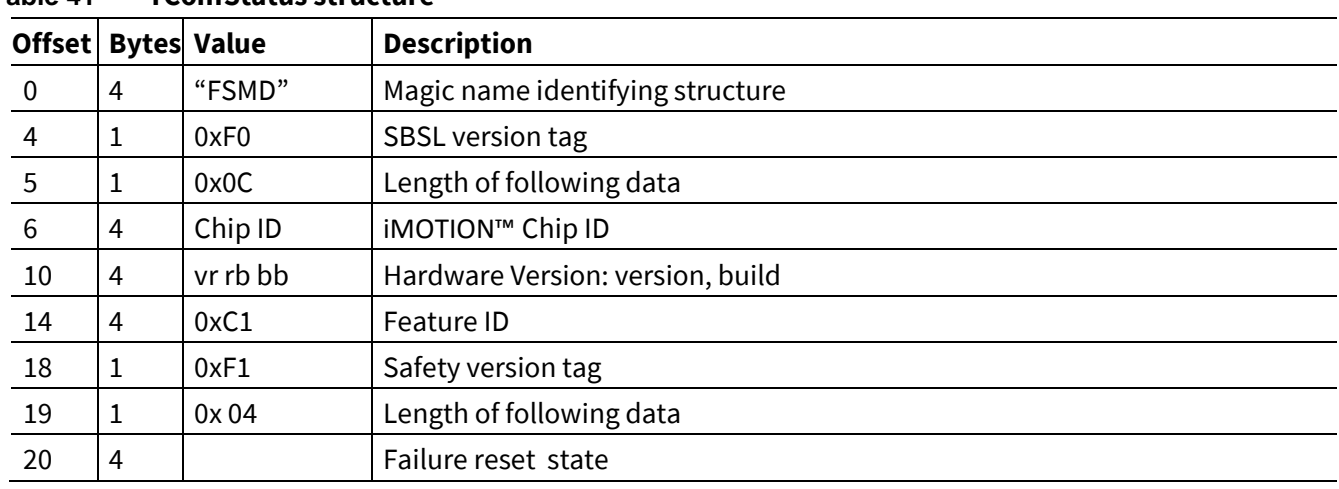

#### **Table 41 rConfStatus structure**

# **4.5.4 CHANGE\_BOOT\_MODE**

The change boot mode command is a request to change the boot mode. First the response is transmitted, second in case of a successful command, the boot mode is changed and third the device restarts automatically in the selected boot mode.

#### **Security**

None.

#### **Parameters**

# **Parameter and script programming iMOTION™ 2.0 Device Programming Initial programming and updating of the Motion Control Engine**

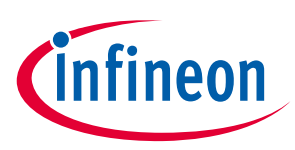

#### **Syntax**

#### **Table 42 CHANGE\_BOOT\_MODE syntax**

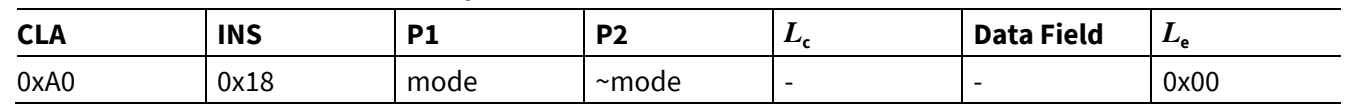

#### **Table 43 Boot modes**

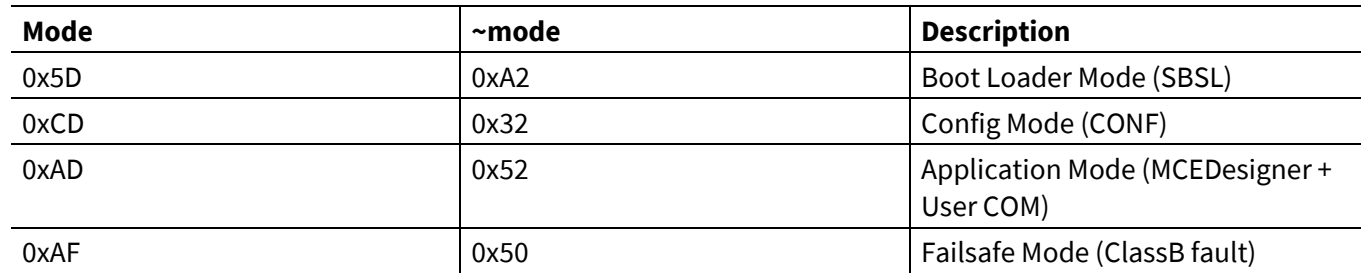

#### **Response**

#### **Table 44 CHANGE\_BOOT\_MODE response**

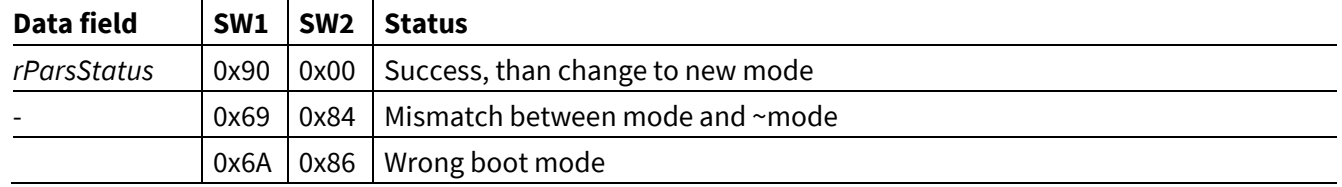

#### **Return value**

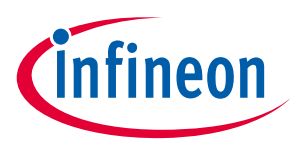

# **5 Combined file format description**

# **5.1 Generating a combined output file with MCEWizard**

After the system tuning, all 3 relevant files (MCE firmware, parameters file and Script file (if used)) can be combined to one for end-of-line programming during the production.

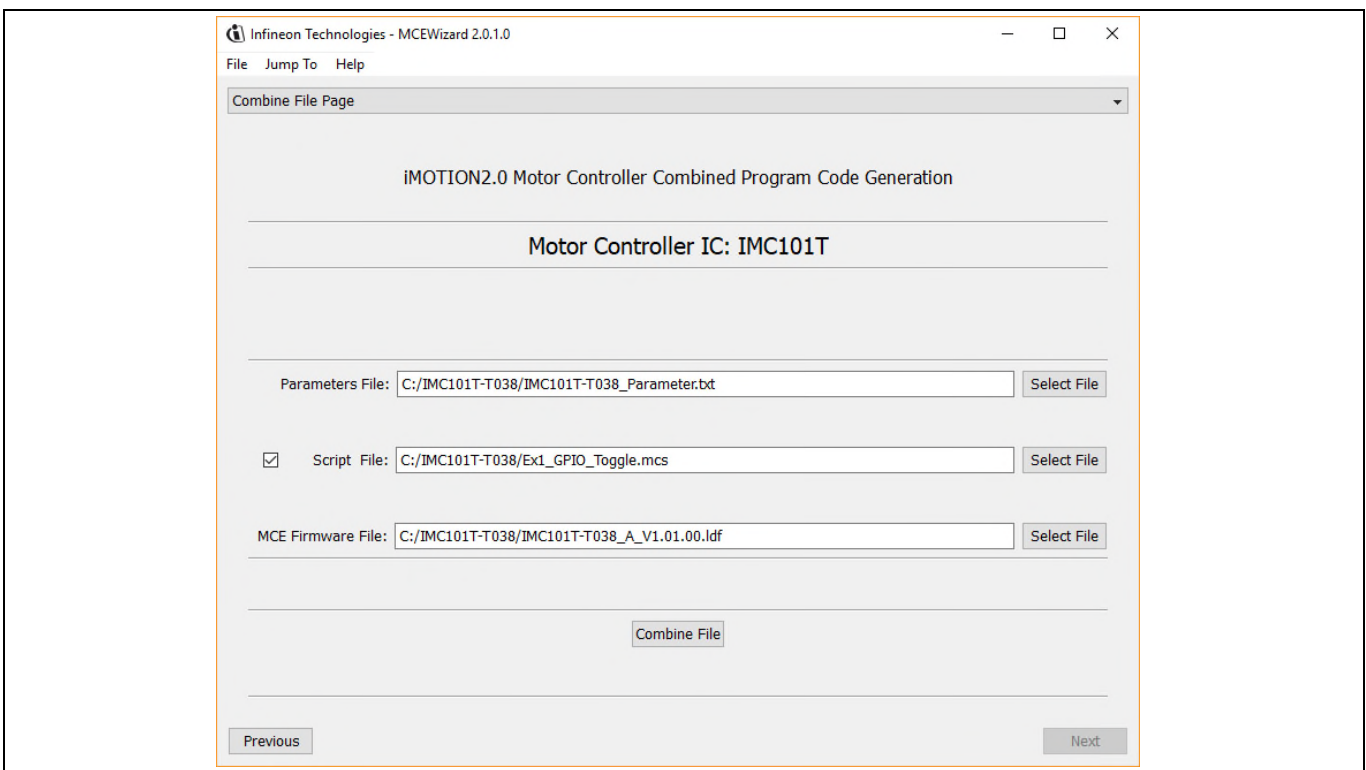

#### **Figure 16 Combined file using MCEWizard for production**

*Note: Script file is one option, if user uses this function, this file is needed.* 

**Initial programming and updating of the Motion Control Engine**

**Combined file format description**

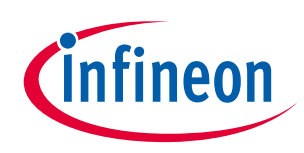

# **5.2 Combined file format**

There are two/three sections in generated .ldf file.

 $\triangleright$  For MCE section, it will appearance in the beginning with the following flag:

*%:Firmware Data Section Begin* 

*………………(Comments and Data)* 

*%:Firmware Data Section End*

For Parameters section, it will appearance in the middle (if script data exist)/end with the following flag:

*%:Parameters Data Section Begin* 

*………………. (Comments and Data Block)* 

*%:Parameters Data Section End* 

 $\triangleright$  For Script section, it will appearance in the end (if script data exist) with the following flag:

*%:Script Data Section Begin* 

*………………. (Comments and Data)* 

%: Script Data Secti*on End* 

#### 1) For System without PFC:

If script function is not used by custom, it will combine MCE firmware and parameters two sections into one file. For example:

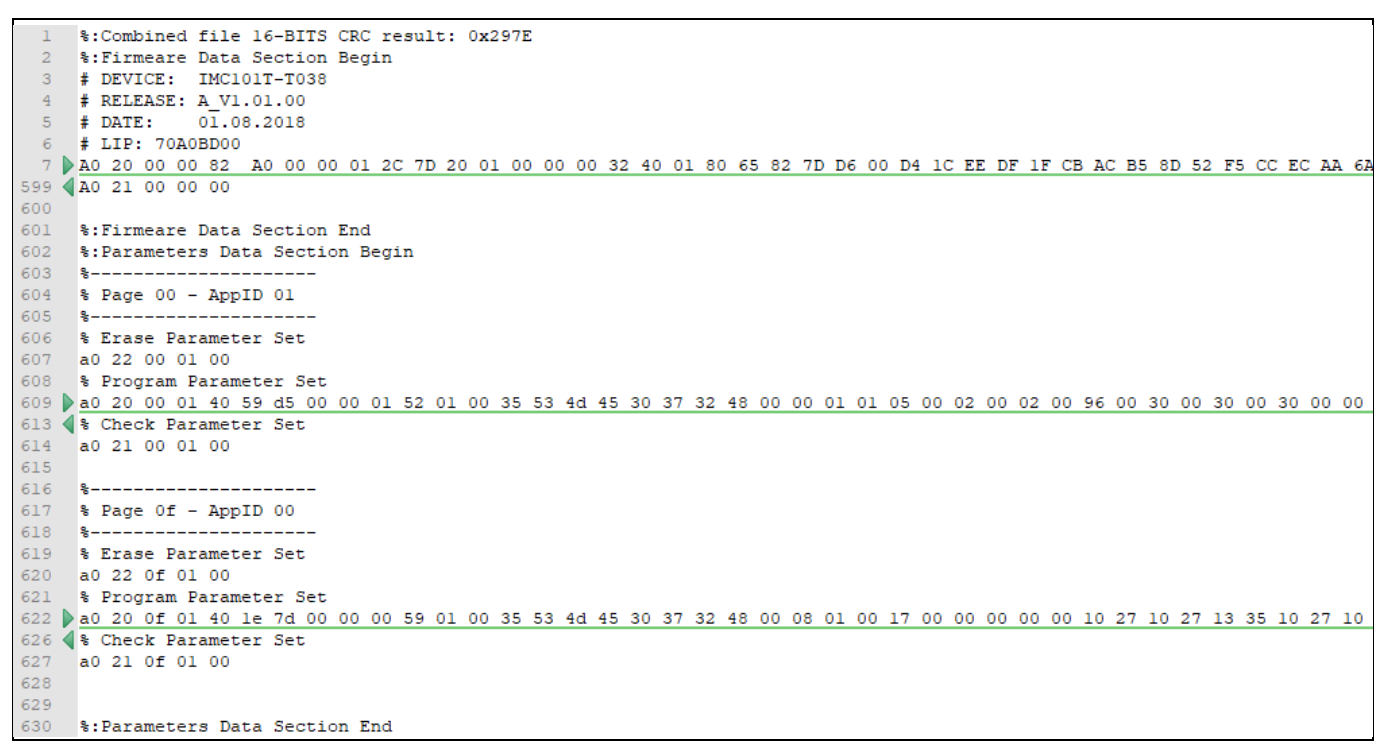

**Figure 17 Combined file without Script file without PFC parameters.** 

# **Combined file format description iMOTION™ 2.0 Device Programming Initial programming and updating of the Motion Control Engine**

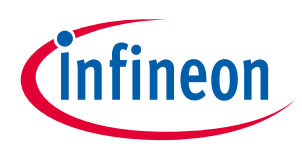

If script function is used by custom, it will combine MCE firmware, parameters and script three sections into one file. For example:

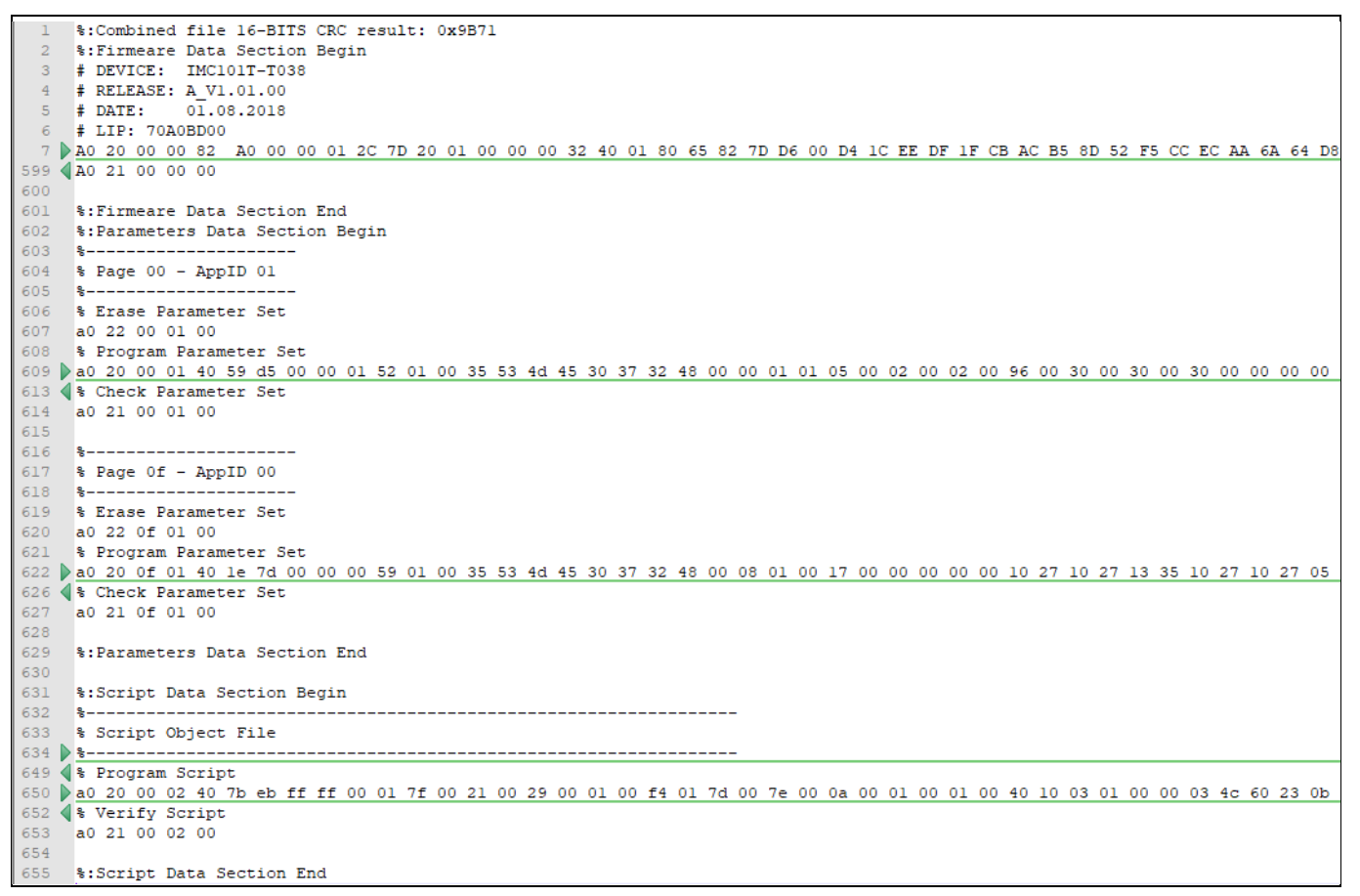

**Figure 18 Combined file with Script file without PFC parameters.** 

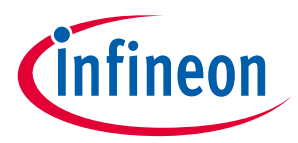

#### 2) For System with PFC Parameters:

If there is a PFC control used for system, then parameters section will have 3 blocks for programming.

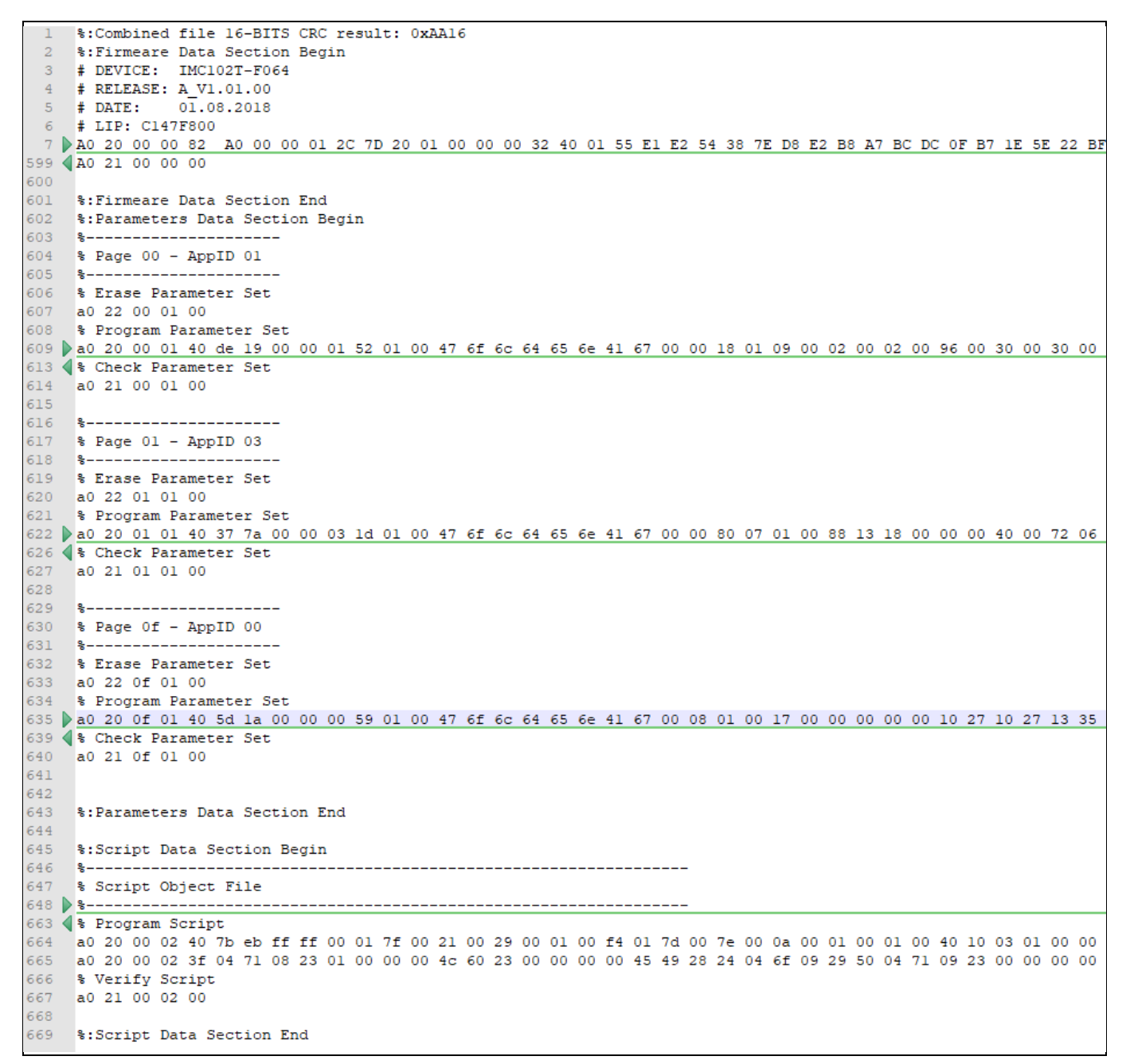

**Figure 19 Combined file with Script file with PFC parameters.** 

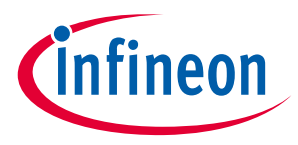

# **6 Example for programing and re-programing device of iMOTION™**

# **6.1 How to program FLASH with an empty device**

- 1) Set UART configuration before communication with device.
	- The UART is configured as 8 bits for byte size, no parity, and one stop bit. And 115200 bps band rate is recommended.

Note: before device powered on, RXD/TXD pins at idle state should be set to high level.

- 2) Check mode state when connection to device.
	- Send *0x00 0x6C* to device.
	- Wait 50ms.
	- Read one byte from device.
	- If read value = 0x5D then we are in the right mode (SBSL).
- 3) Read SBSL ID from device
	- Send *0xA0 0x10 0x00 0x00 0x27* to device.
	- Wait 1000ms.
	- Read 0x28 bytes from device. Get the SBSL\_ID at the right bytes address. (See Table 7)
	- Wait 50ms.
	- Read 0x02 bytes from device. This is the state of reading status process.

#### SBSL\_ID *example values*:

*IMC101T: 0x02 0x27 0x0F 0x1F 0xCC 0xDF 0x57 0xC3 0x33 0xD3 0x1A 0xBD 0x78 0xF9 0x60 0xB0 IMC102T: 0x02 0x89 0x42 0x6D 0xAA 0x14 0x29 0x3A 0xB3 0x18 0x28 0xD8 0x34 0x1A 0xD4 0xEF* 

- 4) Send MCE firmware to device:
	- Ignore lines with comments or empty lines.
	- Read data line and check FLASH\_LOAD\_DATA format.
	- Send each line and get feedback from device.
	- After program, send the verify command.
	- Send *0xA0 0x21 0x00 0x00 0x00* to device.

#### **Example for programing and re-programing device of iMOTION™ Initial programming and updating of the Motion Control Engine**

ineon

- Then wait a certain time to read feedback and finish verify process.
- 5) Check mode state after programing MCE firmware.
	- Send 0x00 0x6C to device.
	- Wait 50ms.
	- Read one byte from device.
	- If read value = 0xCD (Config Mode), then we get the right mode from programming parameters/script file.
- 6) Send parameters and script file( if included) to device:
	- Ignore lines with comments or empty lines.
	- Read data line and check CLEAR PARAMETER format.
	- Send command for erasing each page by erase demand.
	- Read data line and check DOWNLOAD\_PARAMETER format.
	- Send each line and get feedback from device.
- 7) Change boot mode to 0xAD (Application Mode) using CHANGE\_BOOT\_MODE command.

# **6.2 How to program FLASH with a programed device**

- 1) Set UART configuration before communication with device.
	- The UART is configured as 8 bits for byte size, no parity, and one stop bit. And 115200 bps band rate is demanded.

Note: before device is power on, RXD/TXD pins at idle state should be set to high level.

- 2) Check mode state when connection to device.
	- Send  $0x000x6C$  to device.
	- Wait 50ms.
	- Read one byte from device.
	- If read value is one of the following values: 0xFF (same as 0xAD mode), 0x5D, 0xCD, 0xAD, 0xAF, then we are properly connected to the iMOTION™ device, else we need to repower on device and send the CONNECT command to recheck device mode.

# **Example for programing and re-programing device of iMOTION™ Initial programming and updating of the Motion Control Engine**

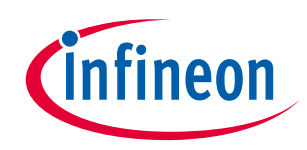

- 3) Change mode to SBSL (0x05D) or to Config Mode (0xCD) in order to program MCE firmware or parameters/script file.
	- If programming MCE firmware, boot mode should in SBSL mode (0x5D). If programing parameters/script file, boot mode should be in Config mode (0xCD).
	- If device is in the Application mode (0xAD), the download tool needs send an MCE command to change mode to SBSL mode or Config mode. (See 1.3 MCE command set) or needs to initiate the catch procedure at start-up period to change to Config mode (See 1.4 catch at start-up method).

Note: if user use catch at start-up method to enter the Config mode, the UART band rate should change to 57600 before send 0x00 to device.

- If device in 0xCD/0xAF mode, the download tool needs to send the CHANGE\_BOOT\_MODE command to SBSL mode in order to program MCE firmware. (See 4.4.7 Change boot mode).
- 4) After device mode is set to SBSL (0x5D), the standard procedure for programming the empty device (see 6.1 How to program FLASH with an empty device) can be followed.

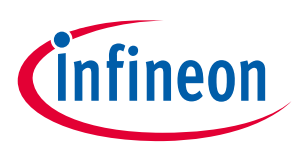

# **7 Revision History**

#### **Major changes since the last revision**

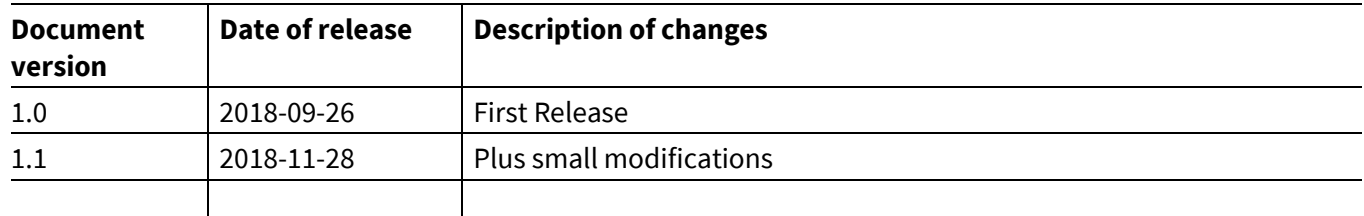

#### **Trademarks of Infineon Technologies AG**

AURIX™, C166™, CanPAK™, CIPOS™, CoolGaN™, CoolMOS™, CoolSET™, CoolSiC™, CORECONTROL™, CROSSAVE™, DAVE™, DI-POL™, DrBlade™, EasyPIM™,<br>EconoBRIDGE™, EconoDUAL™, EconoPACK™, EconoPIM™, EiceDRIVER™, eupec™, FCOS™, HITF i-Wafer™, MIPAQ™, ModSTACK™, my-d™, NovalithIC™, OmniTune™, OPTIGA™, OptiMOS™, ORIGA™, POWERCODE™, PRIMARION™, PrimePACK™, PrimeSTACK™, PROFET™, PRO-SIL™, RASIC™, REAL3™, ReverSave™, SatRIC™, SIEGET™, SIPMOS™, SmartLEWIS™, SOLID FLASH™, SPOC™, TEMPFET™, thinQ!™, TRENCHSTOP™, TriCore™.

Trademarks updated August 2015

#### **Other Trademarks**

All referenced product or service names and trademarks are the property of their respective owners.

#### **Edition 2018-11-28**

**Published by Infineon Technologies AG 81726 Munich, Germany** 

**© 2018 Infineon Technologies AG. All Rights Reserved.** 

**Do you have a question about this document? Email: erratum@infineon.com** 

**AN2018-33 Document reference** 

#### **IMPORTANT NOTICE**

The information contained in this application note is given as a hint for the implementation of the product only and shall in no event be regarded as a description or warranty of a certain functionality, condition or quality of the product. Before implementation of the product, the recipient of this application note must verify any function and other technical information given herein in the real application. Infineon Technologies hereby disclaims any and all warranties and liabilities of any kind (including without limitation warranties of noninfringement of intellectual property rights of any third party) with respect to any and all information given in this application note.

The data contained in this document is exclusively intended for technically trained staff. It is the responsibility of customer's technical departments to evaluate the suitability of the product for the intended application and the completeness of the product information given in this document with respect to such application.

For further information on the product, technology, delivery terms and conditions and prices please contact your nearest Infineon Technologies office (**www.infineon.com**).

#### **WARNINGS**

Due to technical requirements products may contain dangerous substances. For information on the types in question please contact your nearest Infineor Technologies office.

Except as otherwise explicitly approved by Infineor Technologies in a written document signed by authorized representatives of Infineor authorized representatives of Infineor<br>Technologies, Infineon Technologies' products may not be used in any applications where a failure of the product or any consequences of the use thereof car reasonably be expected to result in personal injury.